# **User's Guide**

**http://www.omega.com e-mail: info@omega.com**

**PCI-DAS1001 PCI-DAS1002**

# **Table of Contents**

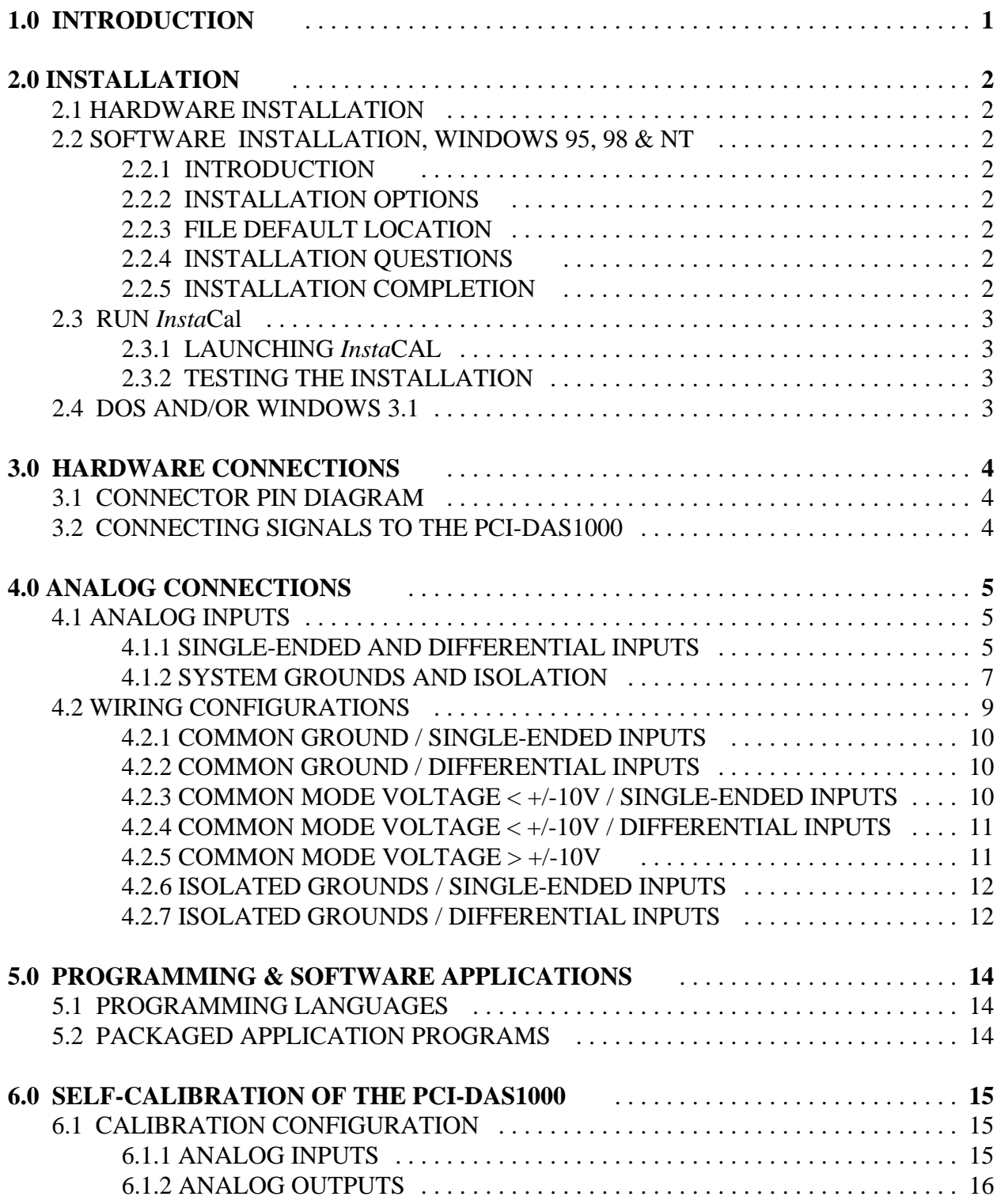

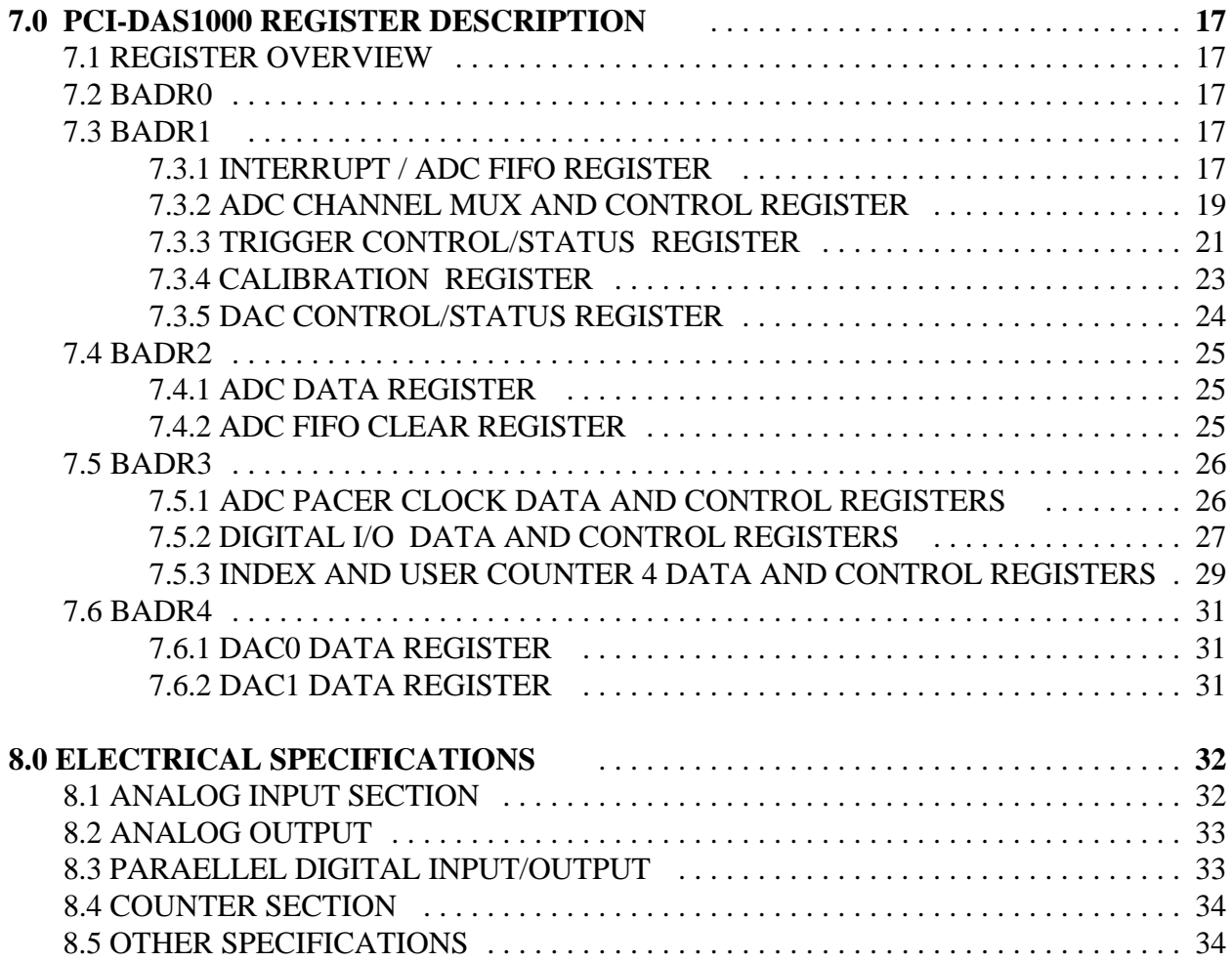

# **1.0 INTRODUCTION**

The PCI-DAS1002 and PCI-DAS1001 are multifunction analog and digital I/O boards designed to operate in computers with PCI bus accessory slots. The boards provide 16 single-ended/8 differential analog inputs with sample rates as high as 150 KHz. The boards also provide two analog output channels, 24-bits of parallel digital I/O and three counters. The only difference between the boards are the analog input ranges. These are shown below.

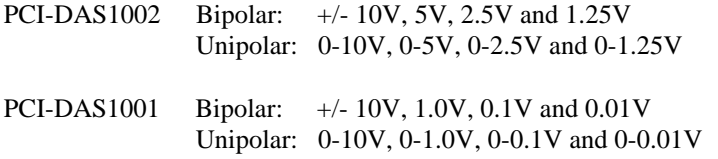

The boards are fully plug-and-play, with no switches or jumpers to set. The boards are fully auto- and self-calibrating with no potentiometers to adjust. All calibration is performed via software and on-board trim D/A converters.

The PCI-DAS1000 boards are fully supported by the powerful Universal Library software driver library as well as a wide variety of application software packages including DAS Wizard and HP VEE.

## 2.1 HARDWARE INSTALLATION

The PCI-DAS1001 and PCI-DAS1002 products are completely plug and play. Simply follow the steps shown below to install your PCI hardware.

- 1. Turn your computer off, unplug it, open it up and insert the PCI board into any available PCI slot.
- 2. Close your computer up, plug it back in and turn it on.
- 3. Windows will automatically detect the board as it starts up. If the board's configuration file is already on the system, it will load without user interaction. If the configuration file is not detected, you will be prompted to insert the disk containing it. The required file is on the InstaCal or Universal Library disk you received with your board. Simply insert the CD (or Disk 1 if your software is on floppy disk) into an appropriate drive and click on *CONTINUE*. The appropriate file should then be automatically loaded and the PCI board will appear in the Device Manager under DAS Component.

If the file is not found on the first attempt, use the browse function to select the drive that contains the InstaCAL or Univesal Library disk, select the CBxx.INF file and then click on *CONTINUE.*

## 2.2 SOFTWARE INSTALLATION*, WINDOWS* 95, 98 & NT

#### *2.2.1 INTRODUCTION*

*Insta*Cal is the installation, calibration and test software supplied with your data acquisition hardware. The complete *Insta-*Cal package is also included with the Universal Library. If you have ordered the Universal Library, the Universal Library CD/disks install both the library and *Insta*Cal. The installation will create all required files and unpack the various pieces of compressed software. To install *Insta*Cal (and the Universal Library if applicable), simply run the SETUP.EXE file contained on your CD, (or Disk 1 of the floppy disk set) and follow the on-screen instructions.

#### *2.2.2 INSTALLATION OPTIONS*

The Universal Library provides example programs for a wide variety of programming languages. If you are installing the Universal Library, an "Installation Options" dialog box will allow you to select which languages' example programs are loaded onto your computer. Select the desired example programs by checking the appropriate box(s).

#### *2.2.3 FILE DEFAULT LOCATION*

*Insta*Cal will place all appropriate files in "C:CB" If you change this default location remember where the installed files are placed as you may need to access them later.

#### *2.2.4 INSTALLATION QUESTIONS*

At the end of the installation process the installation wizard will ask a series of questions updating your startup files. Unless you have knowledge to the contrary, simply accept the default (YES) when prompted. You will also be asked if you would like to read an updated README file. If possible, please choose yes and take a look at the information in the file. It will include the latest information regarding the software you are installing.

#### *2.2.5 INSTALLATION COMPLETION*

After the installation of *Insta*Cal is complete you should restart your computer to take advantage of changes made to the system.

## 2.3 RUN *Insta*Cal

Run the *Insta*Cal program in order to test your board and configure it for run-time use. By configuring the board, you add information to the configuration file, cb.cfg, that is used by the Universal Library and other third-party data acquisition packages that use the Universal Library to access the board.

#### *2.3.1 LAUNCHING InstaCAL*

Launch *Insta*Cal by going to your Start Menu then to Programs, then to ComputerBoards, and finally choosing *Insta*Cal. You may also launch the program by going to START>RUN and typing INSCAL32, or by finding the file named "inscal32.exe" in your installation directory and double clicking it.

*Insta*Cal will display a dialog box indicating the boards that have been detected in the system. If there are no other boards currently installed by *Insta*Cal, then the PCI-DAS1000 board will be assigned board number 0. Otherwise it will be assigned the next available board number.

You can now view and change the board configuration by clicking the properties icon or selecting the Install\Configure menu.

#### *2.3.2 TESTING THE INSTALLATION*

After you have run the install program, it is time to test the installation. The following section describes the *Insta*Cal procedure to test that your board is properly installed.

With *Insta*Cal running:

- 1. Select the board you just installed.
- 2. Select the "Test" function.

Follow the instructions provided to test for proper board operation.

#### 2.4 DOS and/or WINDOWS 3.1

Most users are now installing PCI Bus boards in systems with 32-bit operating systems (e.g., Windows 95, 98 or NT). The PCI-CTR05 is not currently supported by the 16-bit library required to run under DOS or Windows 3.x.

Please contact us if your application is running under DOS or Windows 3.x.

## 3.1 CONNECTOR PIN DIAGRAM

The PCI-DAS1000 series employ a 100 pin I/O connector. Please make accurate notes and pay careful attention to wire connections. In a large system a misplaced wire may create hours of work 'fixing' problems that do not exist before the wiring error is found.

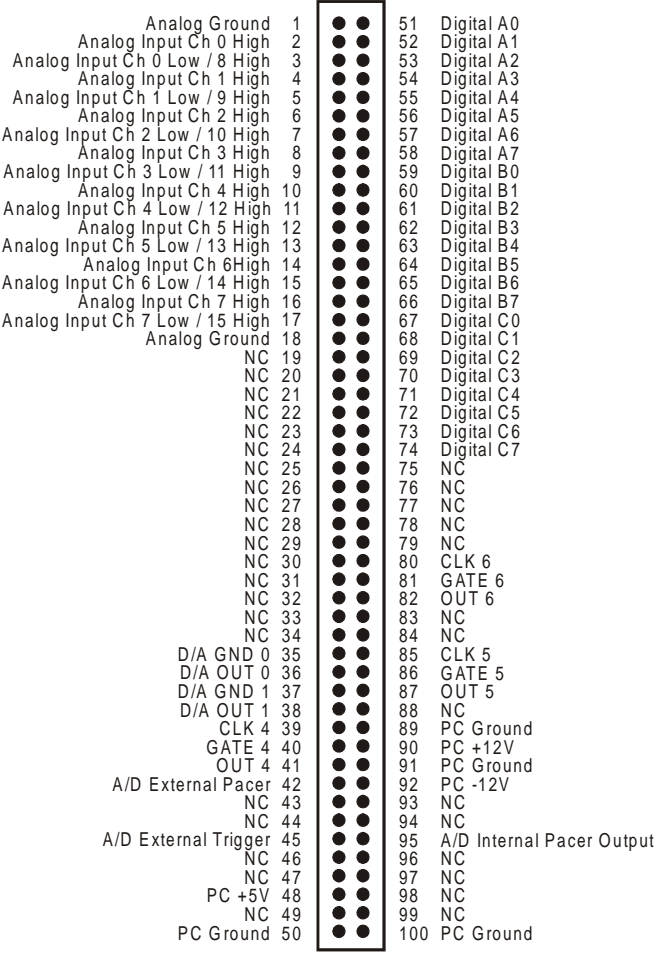

PCI-DAS1000 Connector Diagram

## 3.2 CONNECTING SIGNALS TO THE PCI-DAS1000

The 100 pin connector provides a far greater signal density than the traditional 37 pin D type connector. In exchange for that density comes a far more complex cable and mating connector. The C100-FF-2 cable is a pair of 50 pin ribbon cables. At one end they are joined together with a 100 pin connector. From the 100 pin connector designed to mate with the PCI-DAS1000 connector, the two 50 pin ribbon cables diverge and are terminated at the other end with standard 50 pin header connectors. A CIO-MINI50 screw terminal board is the ideal way to terminate real word signals and route them into the PCI-DAS1000. The BNC16/8 series provides convenient BNC connections to each of the analog inputs..

## 4.1 ANALOG INPUTS

Analog signal connection is one of the most challenging aspects of applying a data acquisition board. If you are an Analog Electrical Engineer then this section is not for you, but if you are like most PC data acquisition users, the best way to connect your analog inputs may not be obvious. Though complete coverage of this topic is well beyond the scope of this manual, the following section provides some explanations and helpful hints regarding these analog input connections. This section is designed to help you achieve the optimum performance from your PCI-DAS1000 series board.

Prior to jumping into actual connection schemes, you should have at least a basic understanding of Single-Ended/Differential inputs and system grounding/isolation. If you are already comfortable with these concepts you may wish to skip to the next section (on wiring configurations).

## *4.1.1 Single-Ended and Differential Inputs*

The PCI-DAS1000 provides either 8 differential or 16 single-ended input channels. The concepts of single-ended and differential inputs are discussed in the following section.

## *Single-Ended Inputs*

A single-ended input measures the voltage between the input signal and ground. In this case, in single-ended mode the PCI-DAS1000 measures the voltage between the input channel and LLGND. The single-ended input configuration requires only one physical connection (wire) per channel and allows the PCI-DAS1000 to monitor more channels than the (2-wire) differential configuration using the same connector and onboard multiplexor. However, since the PCI-DAS1000 is measuring the input voltage relative to its own low level ground, single-ended inputs are more susceptible to both EMI (Electro Magnetic Interference) and any ground noise at the signal source. The following diagrams show the single-ended input configuration.

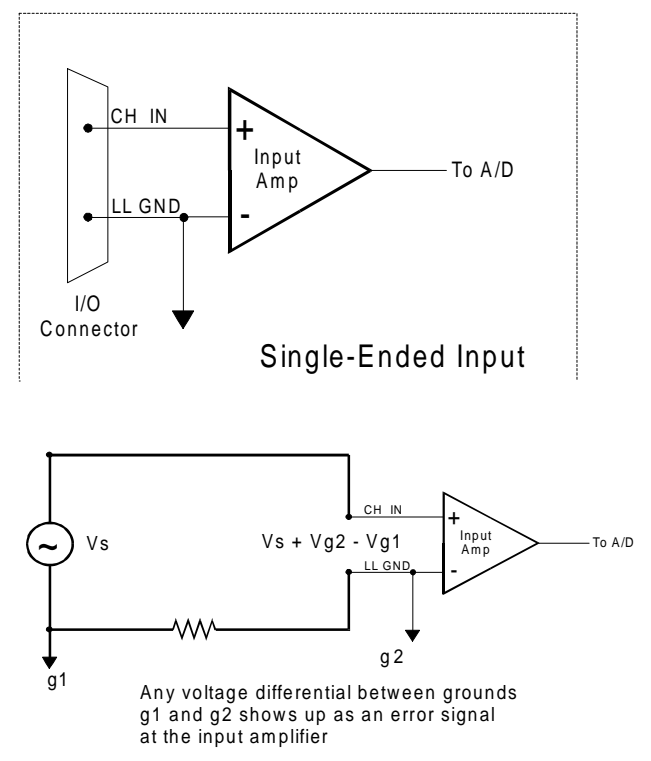

Single-ended input with Common Mode Voltage

## *Differential Inputs*

Differential inputs measure the voltage between two distinct input signals. Within a certain range (referred to as the common mode range), the measurement is almost independent of signal source to PCI-DAS1000 ground variations. A differential input is also much more immune to EMI than a single-ended one. Most EMI noise induced in one lead is also induced in the other, the input only measures the difference between the two leads, and the EMI common to both is ignored. This effect is a major reason there is twisted pair wire as the twisting assures that both wires are subject to virtually identical external influence. The diagram below shows a typical differential input configuration.

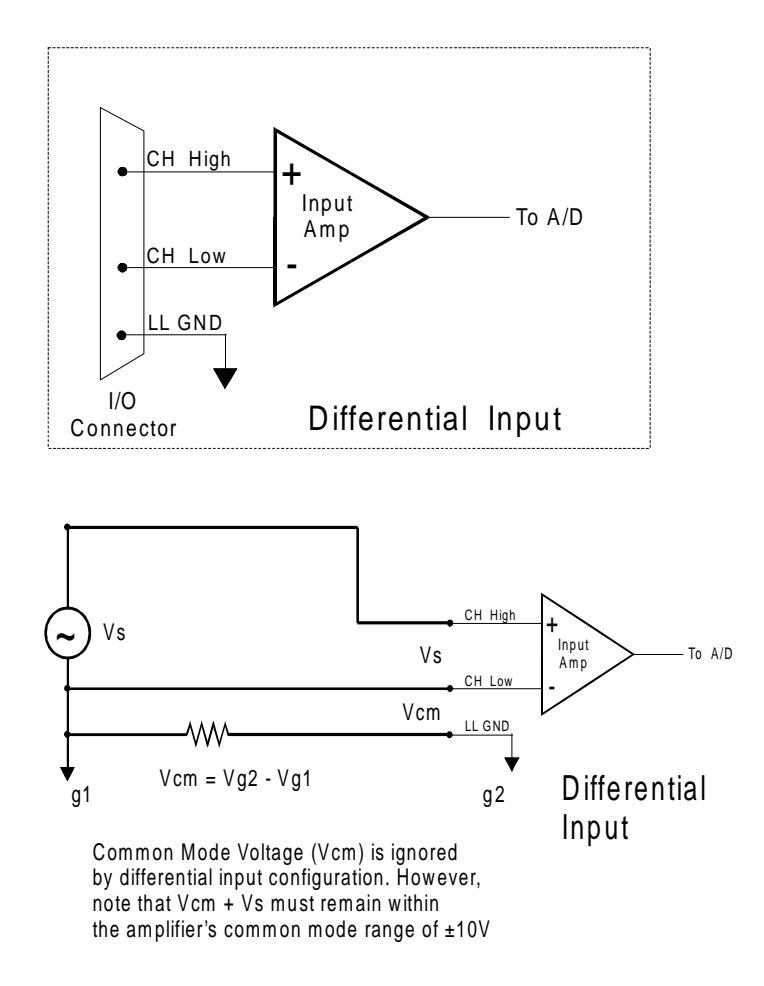

Before moving on to the discussion of grounding and isolation, it is important to explain the concepts of common mode, and common mode range (CM Range). Common mode voltage is depicted in the diagram above as Vcm. Though differential inputs measure the voltage between two signals, without (almost) respect to the either signal's voltages relative to ground, there is a limit to how far away from ground either signal can go. Though the PCI-DAS1000 has differential inputs, it will not measure the difference between 100V and 101V as 1 Volt (in fact the 100V would destroy the board!). This limitation or common mode range is depicted graphically in the following diagram. The PCI-DAS1000 common mode range is +/- 10 Volts. Even in differential mode, no input signal can be measured if it is more than 10V from the board's low level ground (LLGND).

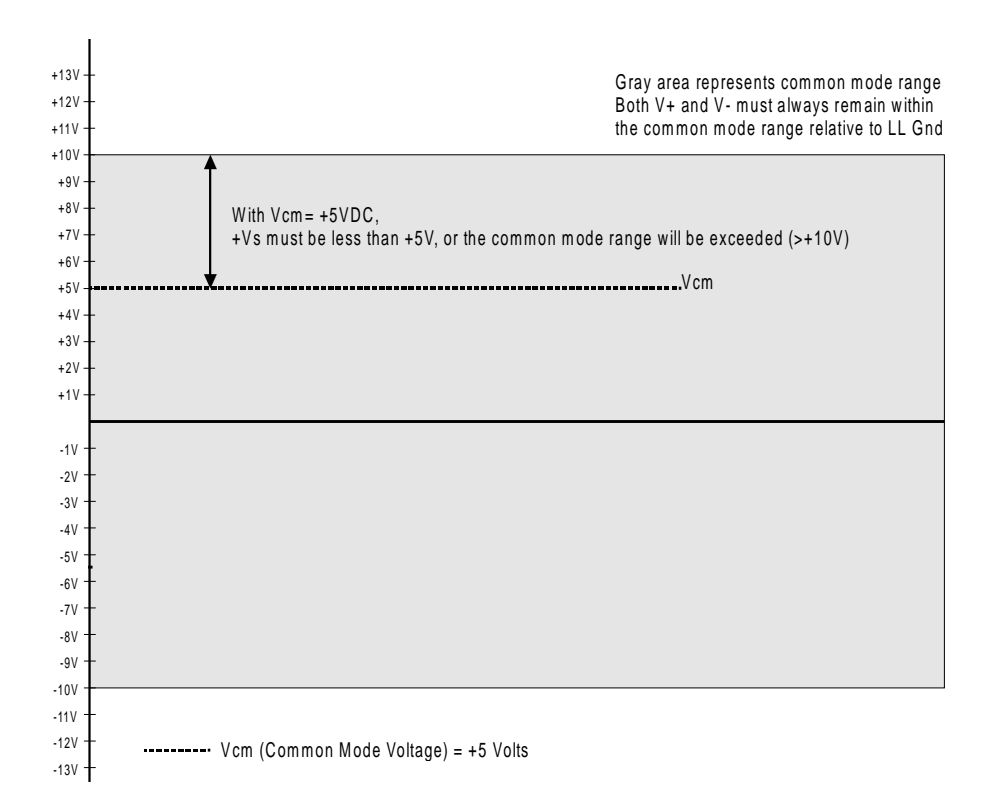

#### *4.1.2 System Grounds and Isolation*

There are three scenarios possible when connecting your signal source to your PCI-DAS1000 board.

- 1. The PCI-DAS1000 and the signal source may have the same (or **common**) ground. This signal source may be connected directly to the PCI-DAS1000.
- 2. The PCI-DAS1000 and the signal source may have an offset voltage between their grounds (AC and/or DC). This offset it commonly referred to a **common mode voltage**. Depending on the magnitude of this voltage, it may or may not be possible to connect the PCI-DAS1000 directly to your signal source. We will discuss this topic further in a later section.
- 3. The PCI-DAS1000 and the signal source may already have **isolated grounds**. This signal source may be connected directly to the PCI-DAS1000.

#### **Which system do you have?**

Try the following experiment. Using a battery powered voltmeter\*, measure the voltage (difference) between the ground signal at your signal source and at your PC. Place one voltmeter probe on the PC ground and the other on the signal source ground. Measure both the AC and DC Voltages.

*\*If you do not have access to a voltmeter, skip the experiment and take a look a the following three sections. You may be able to identify your system type from the descriptions provided.*

If both AC and DC readings are 0.00 volts, you may have a system with common grounds. However, since voltmeters will average out high frequency signals, there is no guarantee. Please refer to the section below titled *Common Grounds*.

If you measure reasonably stable AC and DC voltages, your system has an offset voltage between the grounds category. This offset is referred to as a Common Mode Voltage. Please be careful to read the following warning and then proceed to the section describing *Common Mode* systems.

#### **WARNING**

*If either the AC or DC voltage is greater than 10 volts, do not connect the PCI-DAS1000 to this signal source. You are beyond the boards usable common mode range and will need to either adjust your grounding system or add special Isolation signal conditioning to take useful measurements. A ground offset voltage of more than 30 volts will likely damage the PCI-DAS1000 board and possibly your computer. Note that an offset voltage much greater than 30 volts will not only damage your electronics, but it may also be hazardous to your health.*

*This is such an important point, that we will state it again. If the voltage between the ground of your signal source and your PC is greater than 10 volts, your board will not take useful measurements. If this voltage is greater than 30 volts, it will likely cause damage, and may represent a serious shock hazard! In this case you will need to either reconfigure your system to reduce the ground differentials, or purchase and install special electrical isolation signal conditioning.*

If you cannot obtain a reasonably stable DC voltage measurement between the grounds, or the voltage drifts around considerably, the two grounds are most likely isolated. The easiest way to check for isolation is to change your voltmeter to it's ohm scale and measure the resistance between the two grounds. It is recommended that you turn both systems off prior to taking this resistance measurement. If the measured resistance is more than 100 Kohm, it's a fairly safe bet that your system has electrically *isolated grounds*.

#### *Systems with Common Grounds*

In the simplest (but perhaps least likely) case, your signal source will have the same ground as the PCI-DAS1000. This would typically occur when providing power or excitation to your signal source directly from the PCI-DAS1000. There may be other common ground configurations, but it is important to note that any voltage between the PCI-DAS1000 ground and your signal ground is a potential error voltage if you set up your system based on a common ground assumption.

As a safe rule of thumb, if your signal source or sensor is not connected directly to an LLGND pin on your PCI-DAS1000, it's best to assume that you do not have a common ground even if your voltmeter measured 0.0 Volts. Configure your system as if there is ground offset voltage between the source and the PCI-DAS1000. This is especially true if you are using high gains, since ground potentials in the sub millivolt range will be large enough to cause A/D errors, yet will not likely be measured by your handheld voltmeter.

#### *S***ystems with Common Mode (ground offset) Voltages**

The most frequently encountered grounding scenario involves grounds that are somehow connected, but have AC and/or DC offset voltages between the PCI-DAS1000 and signal source grounds. This offset voltage my be AC, DC or both and may be caused by a wide array of phenomena including EMI pickup, resistive voltage drops in ground wiring and connections, etc. Ground offset voltage is a more appropriate term to describe this type of system, but since our goal is to keep things simple, and help you make appropriate connections, we'll stick with our somewhat loose usage of the phrase Common Mode.

#### **Small Common Mode Voltages**

If the voltage between the signal source ground and PCI-DAS1000 ground is small, the combination of the ground voltage and input signal will not exceed the PCI-DAS1000's +/-10V common mode range, *(i.e. the voltage between grounds, added to the maximum input voltage, stays within +/-10V)*, This input is compatible with the PCI-DAS1000 and the system may be connected without additional signal conditioning. Fortunately, most systems will fall in this category and have a small voltage differential between grounds.

#### **Large Common Mode Voltages**

If the ground differential is large enough, the PCI-DAS1000's +/- 10V common mode range will be exceeded (i.e. the voltage between PCI-DAS1000 and signal source grounds, added to the maximum input voltage you're trying to measure exceeds +/-10V). In this case the PCI-DAS1000 cannot be directly connected to the signal source. You will need to change your system grounding configuration or add isolation signal conditioning. (Please look at our ISO-RACK and ISO-5Bseries products to add electrical isolation, or give our technical support group a call to discuss other options.)

#### *NOTE*

*Relying on the earth prong of a 120VAC for signal ground connections is not advised.. Different ground plugs may have large and potentially even dangerous voltage differentials. Remember that the ground pins on 120VAC outlets on different sides of the room may only be connected in the basement. This leaves the possibility that the "ground" pins may have a significant voltage differential (especially if the two 120 VAC outlets happen to be on different phases!)*

#### **PCI-DAS1000 and signal source already have isolated grounds**

Some signal sources will already be electrically isolated from the PCI-DAS1000. The diagram below shows a typical isolated ground system. These signal sources are often battery powered, or are fairly expensive pieces of equipment (since isolation is not an inexpensive proposition), isolated ground systems provide excellent performance, but require some extra effort during connections to assure optimum performance is obtained. Please refer to the following sections for further details.

## 4.2 WIRING CONFIGURATIONS

Combining all the grounding and input type possibilities provides us with the following potential connection configurations. The combinations along with our recommendations on usage are shown in the chart below.

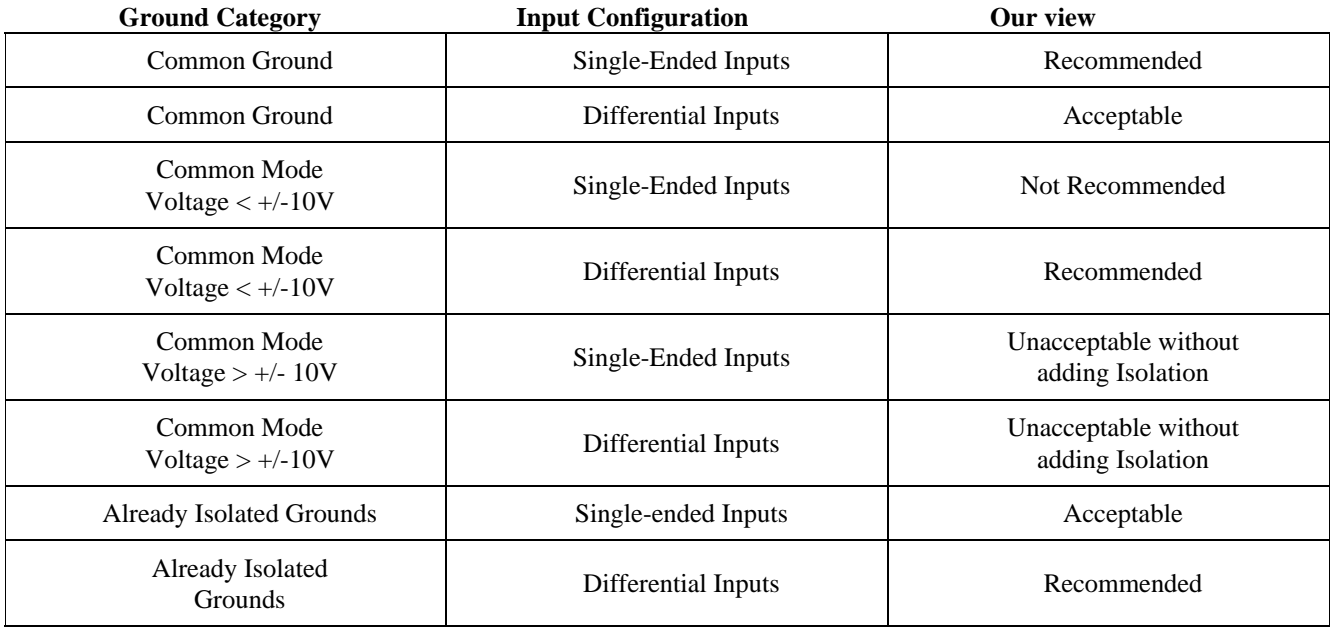

The following sections depicts recommended input wiring schemes for each of the 8 possible input configuration/grounding combinations.

#### *4.2.1 Common Ground / Single-Ended Inputs*

Single-ended is the recommended configuration for common ground connections. However, if some of your inputs are common ground and some are not, we recommend you use the differential mode. There is no performance penalty (other than loss of channels) for using a differential input to measure a common ground signal source. However the reverse is not true. The diagram below shows a recommended connection diagram for a common ground / single-ended input system

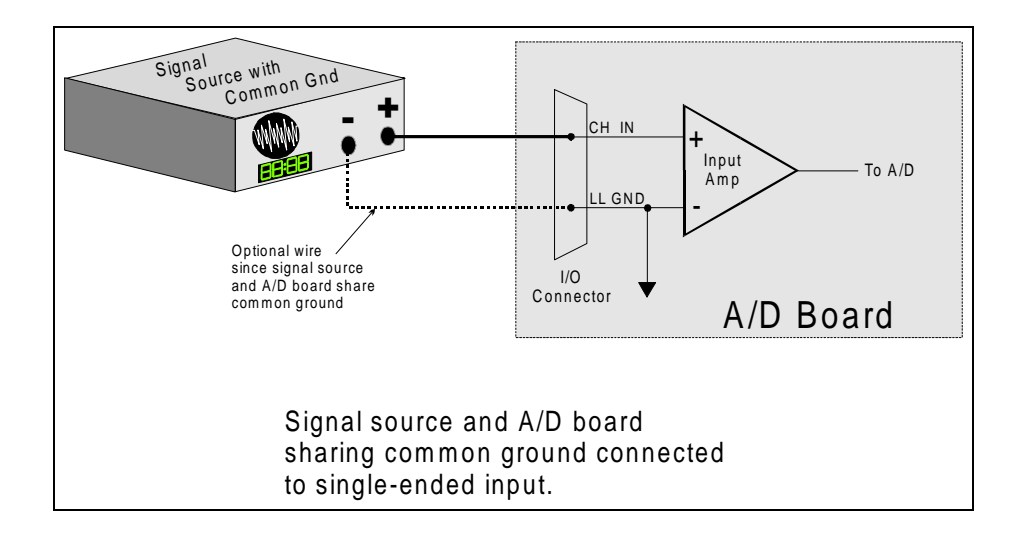

#### *4.2.2 Common Ground / Differential Inputs*

The use of differential inputs to monitor a signal source with a common ground is a acceptable configuration though it requires more wiring and offers fewer channels than selecting a single-ended configuration. The diagram below shows the recommended connections in this configuration.

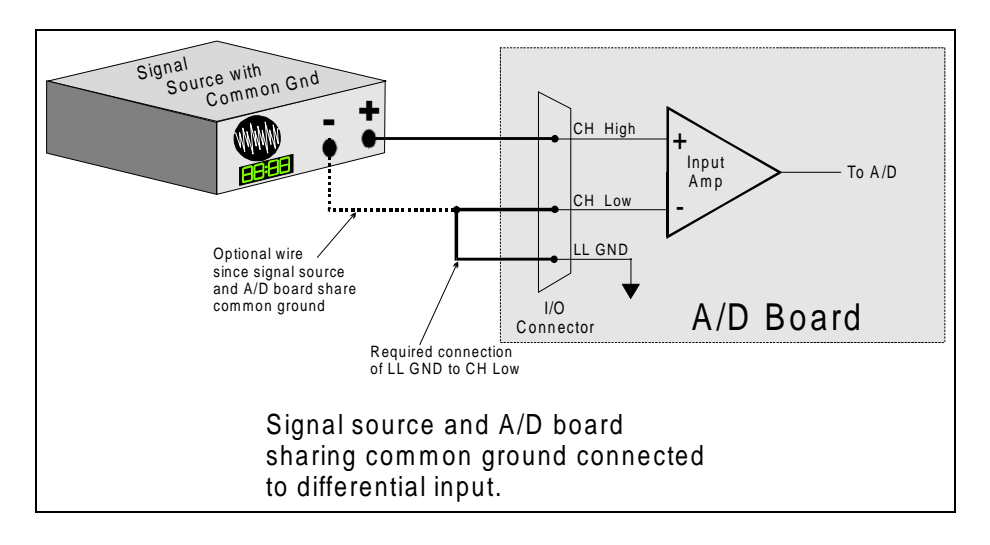

#### *4.2.3 Common Mode Voltage < +/-10V / Single-Ended Inputs*

This is not a recommended configuration. In fact, the phrase common mode has no meaning in a single-ended system and this case would be better described as a system with offset grounds. Anyway, you are welcome to try this configuration, no system damage should occur and depending on the overall accuracy you require, you may receive acceptable results.

#### *4.2.4 Common Mode Voltage < +/-10V / Differential Inputs*

Systems with varying ground potentials should always be monitored in the differential mode. Care is required to assure that the sum of the input signal and the ground differential (referred to as the common mode voltage) does not exceed the common mode range of the A/D board (+/-10V on the PCI-DAS1000). The diagram below show recommended connections in this configuration.

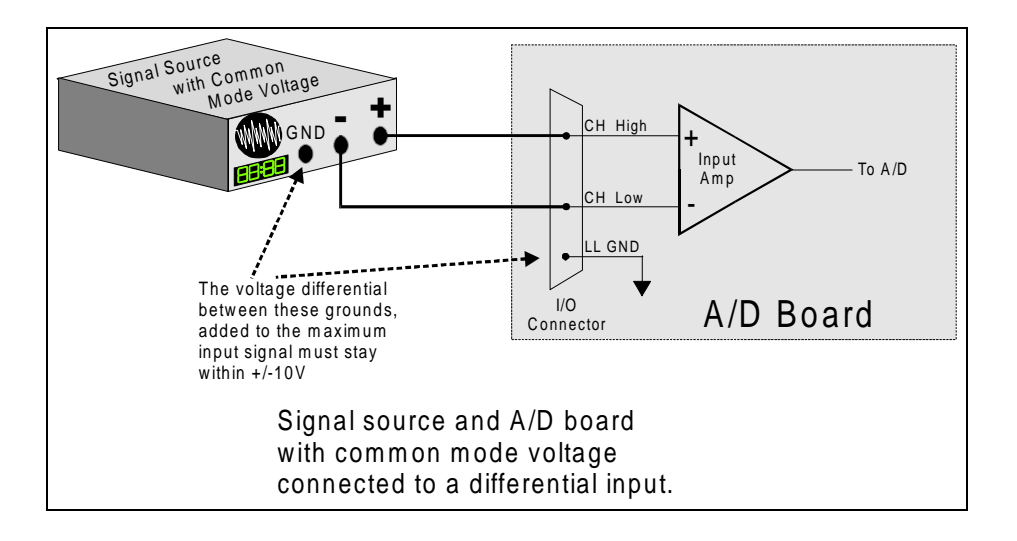

#### *4.2.5 Common Mode Voltage > +/-10V*

The PCI-DAS1000 will not directly monitor signals with common mode voltages greater than +/-10V. You will either need to alter the system ground configuration to reduce the overall common mode voltage, or add isolated signal conditioning between the source and your board.

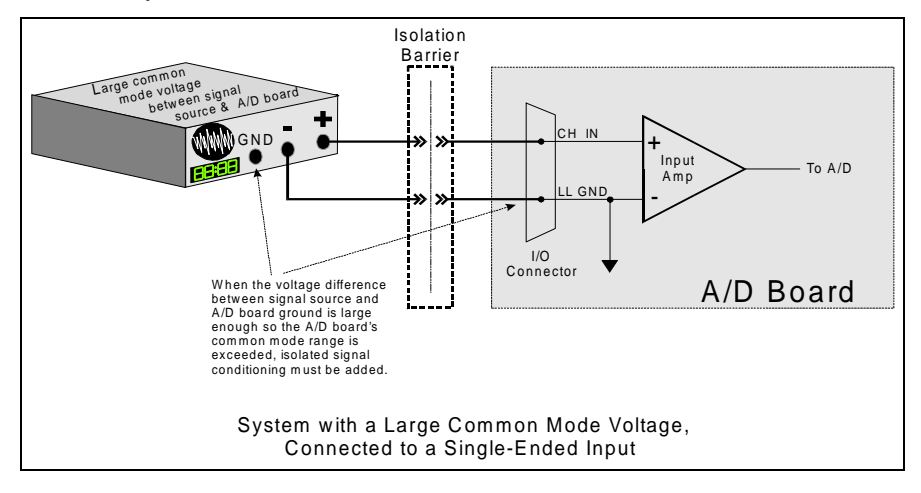

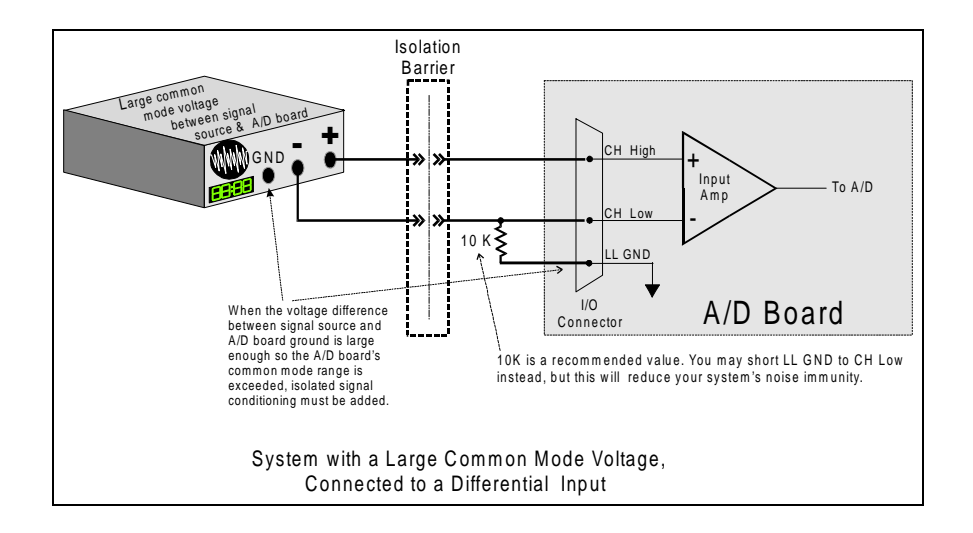

#### *4.2.6 Isolated Grounds / Single-Ended Inputs*

Single-ended inputs can be used to monitor isolated inputs, though the use of the differential mode will increase your system's noise immunity. The diagram below shows the recommended connections is this configuration.

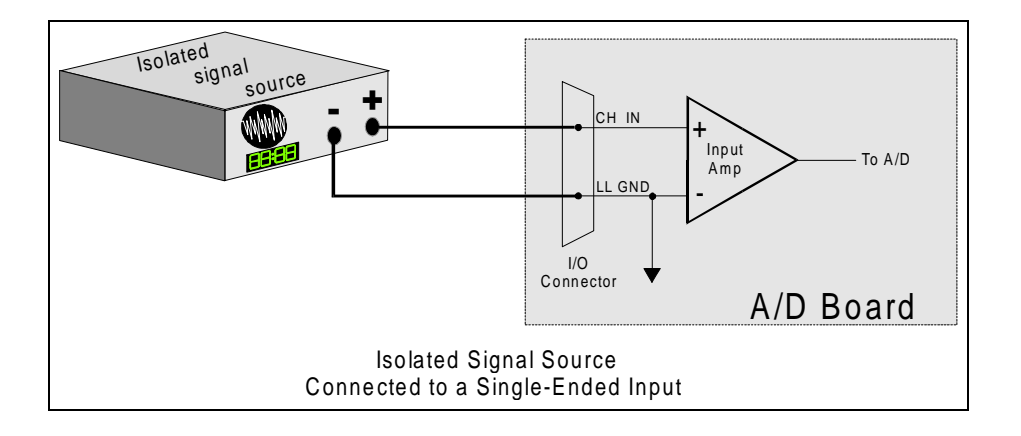

#### *4.2.7 Isolated Grounds / Differential Inputs*

Optimum performance with isolated signal sources is assured with the use of the differential input setting. The diagram below shows the recommend connections is this configuration.

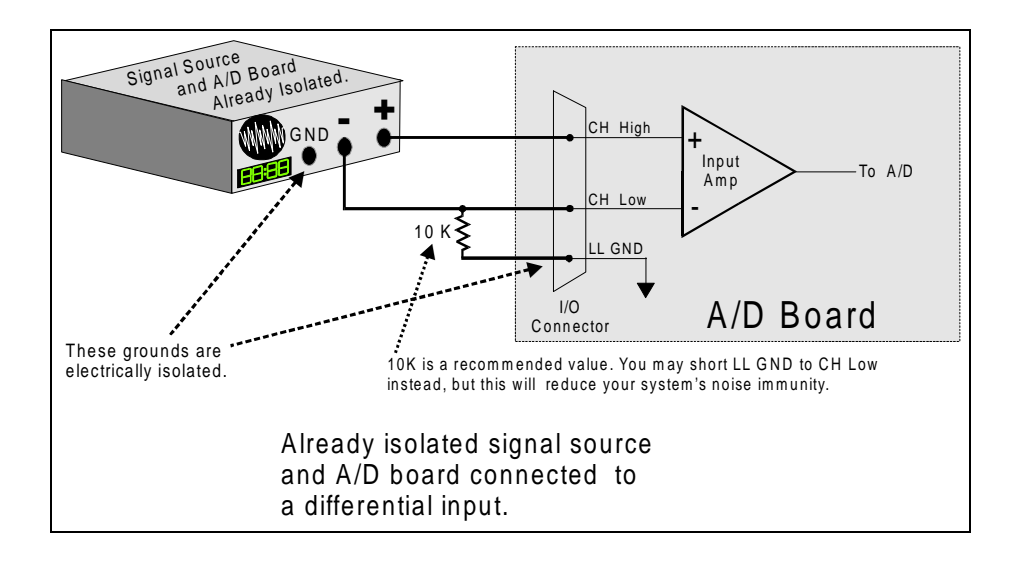

# **5.0 PROGRAMMING & SOFTWARE APPLICATIONS**

Your PCI-DAS1000 is supported by the powerful Universal Library. We strongly recommend that you take advantage of the Universal Library as you software interface. The complexity of the the registers required for automatic calibration combined with the PCI BIOS's dynamic allocation of addresses and internal resources makes the PCI-DAS1000 series very challenging to program via direct register I/O operations. Direct I/O programming should be attempted only by very experienced programmers.

Although the PCI-DAS1000 is part of the larger DAS family, there is no correspondence between register locations of the PCI-DAS1000 and boards in the CIO-DAS16 family. Software written at the register level for the other DAS boards will not work with the PCI-DAS1000. However, software written based on the Universal Library should work with the PCI-DAS1000 with few or no changes.

## 5.1 PROGRAMMING LANGUAGES

The Universal Library provides complete access to the PCI-DAS1000 functions from the full range of Windows programming languages. If you are planning to write programs, or would like to run the example programs for Visual Basic or any other language, please turn now to the UniversalLibrary manual.

The opitional VIX Components package may greatly simplify your programming effort. VIX Components is a set of programming tools based on a DLL interface to Windows languages. A set of VBX, OCX or ActiveX interfaces allows point and click construction of graphical displays, analysis and control structures. Please see the catalog for a complete description of the package.

## 5.2 PACKAGED APPLICATION PROGRAMS

Many packaged application programs, such as DAS Wizard and HP-VEE now have drivers for the PCI-DAS1000. If the package you own does not appear to have drivers for the PCI-DAS1000 please fax or e-mail the package name and the revision number from the install disks. We will research the package for you and advise how to obtain PCI-DAS1000 drivers.

Some application drivers are included with the Universal Library package, but not with the Application package. If you have purchased an application package directly from the software vendor, you may need to purchase our Universal Library and drivers. Please contact us for more information on this topic.

# **6.0 SELF-CALIBRATION OF THE PCI-DAS1000**

The PCI-DAS1000 is shipped fully-calibrated from the factory with cal coefficients stored in nvRAM. At run time, these calibration factors are loaded into system memory and are automatically retrieved each time a different DAC/ADC range is specified. The user has the option to recalibrate with respect to the factory-measured voltage standards at any time by simply selecting the "Calibrate" option in InstaCal. Full calibration typically requires less than two minutes and requires no user intervention.

## 6.1 CALIBRATION CONFIGURATION

#### *6.1.1 Analog Inputs*

The PCI-DAS1000 provides self-calibration of the analog source and measure systems thereby eliminating the need for external equipment and user adjustments. All adjustments are made via 8-bit calibration DACs or 7-bit digital potentiometers referenced to an on-board factory calibrated standard. Calibration factors are stored on the serial nvRAM..

A variety of methods are used to calibrate the different elements on the board. The analog front-end has several *knobs* to turn. Offset calibration is performed in the instrumentation amplifier gain stage. Front-end gain adjustment is performed via a variable attenuator/gain stage.

The analog output circuits are calibrated for both gain and offset. Offset adjustments for the analog output are made in the output buffer section. The tuning range of this adjustment allows for max DAC and output buffer offsets. Gain calibration of the analog outputs are performed via DAC reference adjustments.

*Figure 1* below is a block diagram of the analog front-end calibration system:

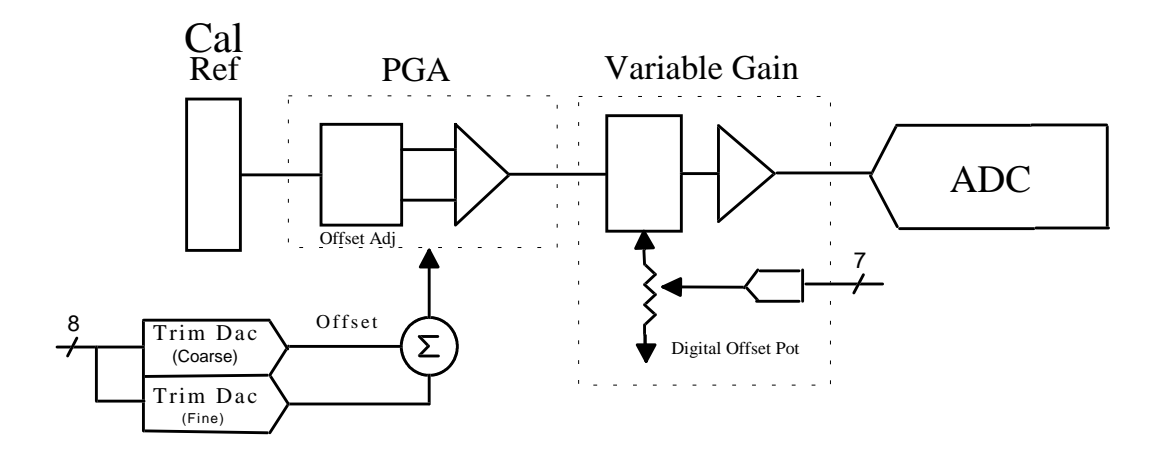

## *Figure 1*

## *6.1.2 Analog Outputs*

The calibration scheme for the Analog Out section is shown in *Figure 2* below. This circuit is duplicated for both DAC0 and DAC1

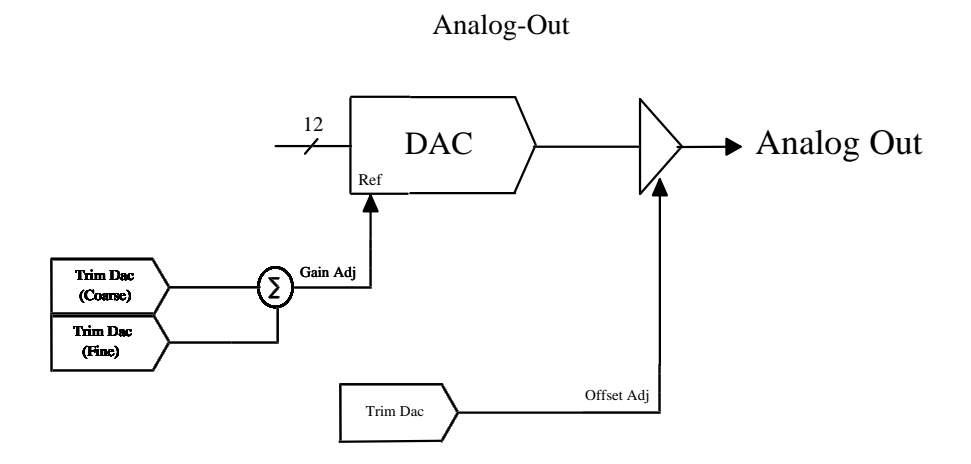

*Figure 2*

# 7.1 REGISTER OVERVIEW

PCI-DAS1000 operation registers are mapped into I/O address space. Unlike ISA bus designs, this board has *several* base addresses each corresponding to a reserved block of addresses in I/O space. As we mention in our programming chapter, we highly recommend customers use the Universal Library package. Direct register level programming should be attempted only by extremely experienced register level programmers.

Of six Base Address Regions (BADR) available in the PCI 2.1 specification, five are implemented in this design and are summarized as follows:

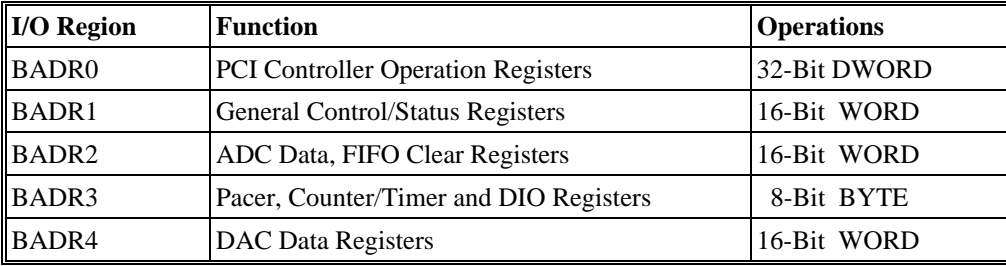

BADRn will likely be different on different machines. Assigned by the PCI BIOS, these Base Address values cannot be guaranteed to be the same even on subsequent power-on cycles of the same machine. All software must interrogate BADR0 at run-time with a READ\_CONFIGURATION\_WORD instruction to determine the BADRn values. Please see the "*1997 AMCC S5933 PCI Controller Data Book"* for more information.

## **7.2 BADR0**

BADR0 is reserved for the AMCC S5933 PCI Controller operations. There is no reason to access this region of I/O space for most PCI-DAS1000 users. The installation procedures and Universal Library access all required information in this area. Unless you are writing direct register level software for the PCI-DAS1000, you will not need to be concerned with BADR0 address.

# **7.3 BADR1**

The I/O region defined by BADR1 contains 5 control and status registers for ADC, DAC, interrupt and Autocal operations. This region supports 16-bit WORD operations.

## *7.3.1 INTERRUPT / ADC FIFO REGISTER*

BADR1+ 0: Interrupt Control, ADC status. A read/write register.

#### **WRITE**

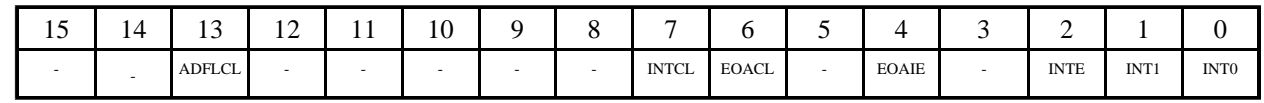

Write operations to this register allow the user to select interrupt sources, enable interrupts, clear interrupts as well as ADC FIFO flags. The following is a description of the Interrupt/ADC FIFO Register:

## **INT[1:0]** General Interrupt Source selection bits.

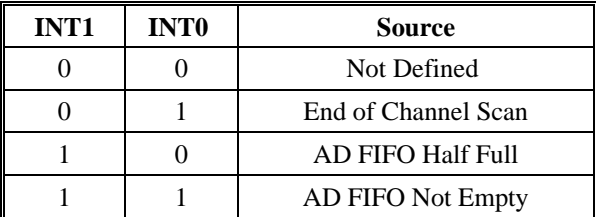

- **INTE** Enables interrupt source selected via the INT[1:0] bits. 1 = Selected interrupt Enabled  $0 =$  Selected interrupt Disabled **EOAIE** Enables End-of-Acquisition interrupt. Used during FIFO'd ADC operations to indicate that the desired sample size has been gathered.
	- 1= Enable EOA interrupt  $0 = Disable EOA$  interrupt
- **EOACL** A write-clear to reset EOA interrupt status.  $1 =$ Clear EOA interrupt.  $0 = No$  effect.
- **INTCL** A write-clear to reset **INT[1:0]** selected interrupt status. 1 = Clear **INT[1:0]** interrupt  $0 = No$  effect.
- **ADFLCL** A write-clear to reset latched ADC FIFO Full status. 1 **=** Clear ADC FIFO Full latch.  $0 = No$  Effect.

*NOTE:* It is not necessary to reset any write-clear bits after they are set.

READ

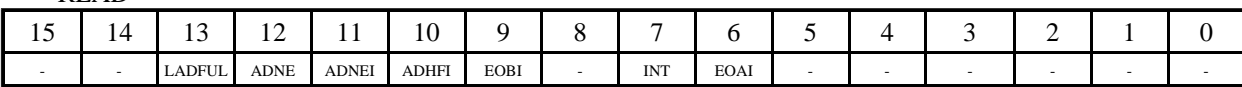

Read operations to this register allow the user to check status of the selected interrupts and ADC FIFO flags. The following is a description of Interrupt / ADC FIFO Register Read bits:

**EOAI** Status bit of ADC FIFO End-of-Acquisition interrupt

- 1 = Indicates an EOA interrupt has been latched.
	- $0 =$  Indicates an EOA interrupt has not occurred.
- **INT** Status bit of General interrupt selected via **INT[1:0]** bits. This bit indicates that *any* one of these interrupts has occurred.
	- 1 = Indicates a General interrupt has been latched.
	- $0 =$  Indicates a General interrupt has not occurred.

**EOBI** Status bit ADC End-of-Burst interrupt. Only valid for ADC Burst Mode enabled.

- $1 =$ Indicates an EOB interrupt has been latched.
- $0 =$  Indicates an EOB interrupt has not occurred.
- **ADHFI** Status bit of ADC FIFO Half-Full interrupt. Used during REP INSW operations. 1 = Indicates an ADC Half-Full interrupt has been latched. FIFO has been filled with more than 255 samples.
	- $0 =$  Indicates an ADC Half-Full interrupt has not occurred. FIFO has not yet exceeded 1/2 of its total capacity.

**ADNEI** Status bit of ADC FIFO Not-Empty interrupt. Used to indicate ADC conversion complete in single conversion applications.

- 1 = Indicates an ADC FIFO Not-Empty interrupt has been latched and that one data word may be read from the FIFO.
- 0 = Indicates an ADC FIFO Not-Empty interrupt has not occurred. FIFO has been cleared, read until empty or ADC conversion still in progress.

**ADNE** Real-time status bit of ADC FIFO Not-Empty status signal.

- 1 = Indicates ADC FIFO has at least one word to be read.
- $0 =$  Indicates ADC FIFO is empty.

LADFUL Status bit of ADC FIFO FULL status. This bit is latched. 1 = Indicates the ADC FIFO has *exceeded* full state. Data may have been lost.  $0 =$  Indicates non-overflow condition of ADC FIFO.

## *7.3.2 ADC CHANNEL MUX AND CONTROL REGISTER*  $BADR1 + 2$

This register sets channel mux HI/LO limits, ADC gain, offset and pacer source. A Read/Write register.

**WRITE** 

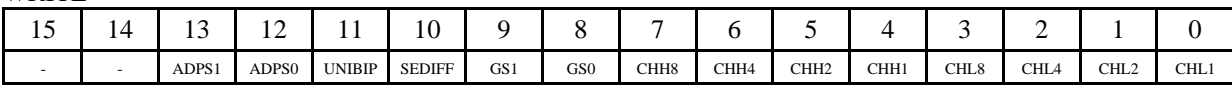

## **CHL8-CHL1, CHH8-CHH1**

When these bits are written, the analog input multiplexers are set to the channel specified by CHL8-CHL1. After each conversion, the input multiplexers increment to the next channel, reloading to the "CHL" start channel after the "CHH" stop channel is reached. LO and HI channels are the decode of the 4-bit binary patterns.

**GS[1:0]** These bits determine the ADC range as indicated below.

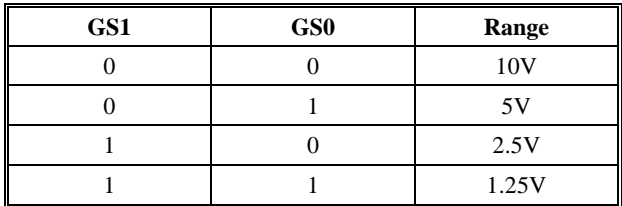

**SEDIFF** Selects measurement configuration for the Analog Front-End.

- $1 =$  Analog Front-End in Single-Ended Mode. This mode supports up to 16 channels.
- $0 =$  Analog Front-End in Differential Mode. This mode supports up to 8 channels.

# **UNIBIP** Selects offset configuration for the Analog Front-End.

- 1 = Analog Front-End Unipolar for selected range
- $0 =$  Analog Front-End Bipolar for selected range.

The following tables summarizes all possible Offset/Range configurations:

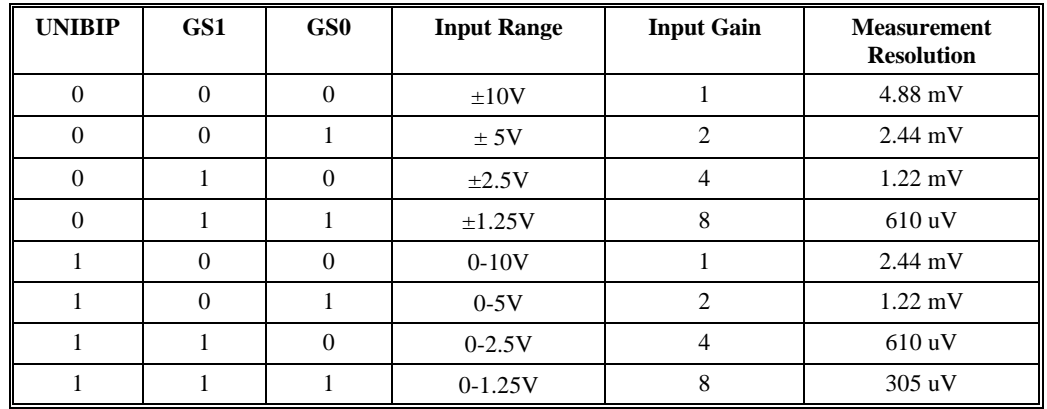

## PCI-DAS1002

#### PCI-DAS1001

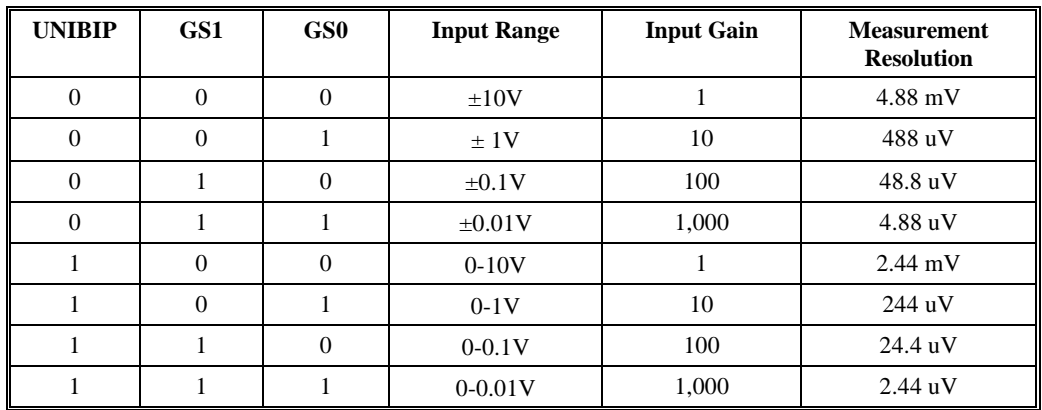

**ADPS[1:0]** These bits select the ADC Pacer Source. Maximum Internal/External Pacer frequency is 330KHz.

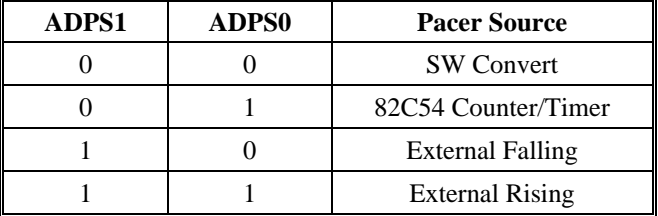

*Note:* For ADPS[1:0] = 00 case, SW conversions are initiated via a word write to BADR2 + 0. Data is 'don't care.'

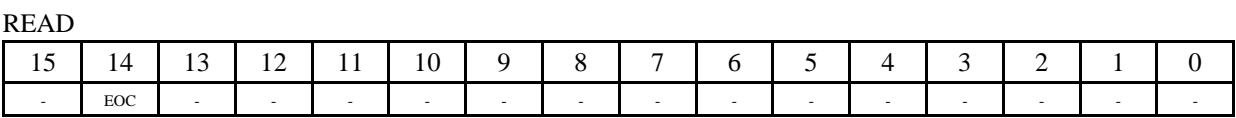

**EOC** Real-time, non-latched status of ADC End-of-Conversion signal.  $1 = ADC DONE$  $0 = ADC BUSY$ 

# *7.3.3 TRIGGER CONTROL/STATUS REGISTER*  $BADR1+4$

This register provides control bits for all ADC trigger modes. A Read/Write register.

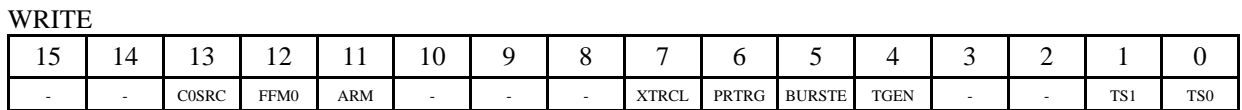

**TS[1:0]** These bits select one-of-two possible ADC Trigger Sources:

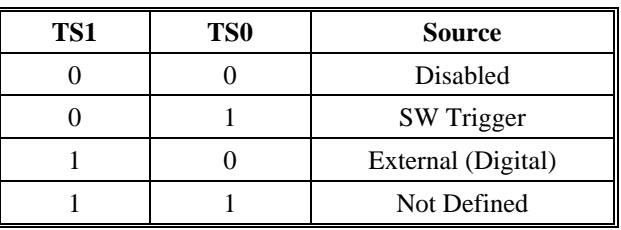

*Note:* TS[1:0] should be set to 0 while setting up Pacer source and count values.

**TGEN** This bit is used to enable External Trigger function

 $1 =$  External rising-edge Digital Trigger enabled.

 $0 =$  External Digital Trigger has no effect.

Note that the external trigger requires proper setting of the **TS[1:0]** and **TGEN** bits. Once these bits are set, the next rising edge will start a Paced ADC conversion. Subsequent triggers will have no effect until external trigger flop is cleared (**XTRCL**).

**BURSTE** This bit enables 330KHz ADC Burst mode. Start/Stop channels are selected via the CHLx, CHHx bits in ADC CTRL/STAT register at BADR1 + 2.

> 1 = Burst Mode enabled  $0 =$ Burst Mode disabled

**PRTRG** This bit enables ADC Pre-trigger Mode. This bit works with the ARM and FFM0 bits when using Pre-trigger mode. See document "*PCI-DAS1000 ADC Modes*" for programming guidelines.

> $1 =$ Enable Pre-trigger Mode  $0 =$  Disable Pre-trigger Mode

**XTRCL** A write-clear to reset the **XTRIG** flip-flop. 1 = Clear **XTRIG** status.  $0 = No$  Effect.

## **ARM,**

**FFM0** These bits works in conjunction with **PRTRG** during FIFO'd ADC operations. See document "*PCI-DAS1000 ADC Modes*" for programming guidelines.

The table below provides a summary of bit settings and operation.

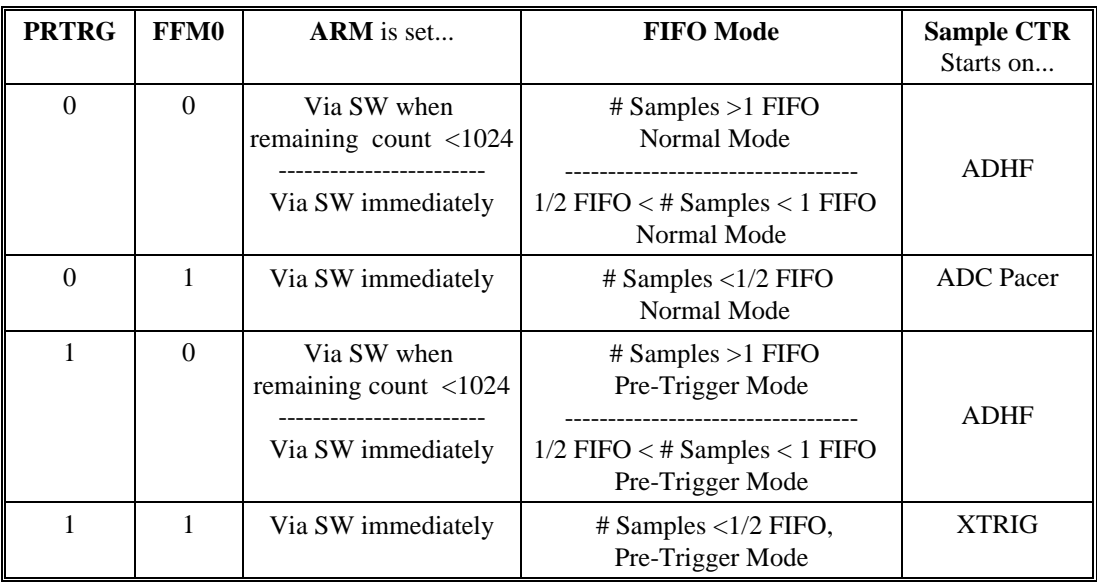

**C0SRC** This bit allows the user to select the clock source for user Counter 0. 1 = Internal 10MHz oscillator

0 = External clock source input via *CTR0CLK* pin on 100p connector.

#### READ

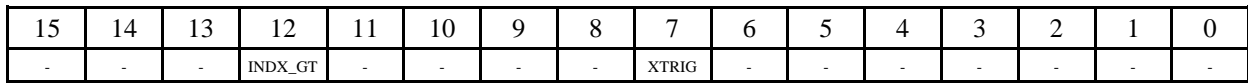

**XTRIG** 1 = External Trigger flip-flop has been set. This bit is write-cleared.

 $0 =$  External Trigger flip-flop reset. No trigger has been received.

# **INDX\_GT**

1 = Pre-trigger index counter has completed its count.

0 = Pre-trigger index counter has not been gated on or has not yet completed its count.

## *7.3.4 CALIBRATION REGISTER*

See *"Calibrating The PCI-DAS1000"* document for additional programming details.

#### $BADR1 + 6$

This register controls all autocal operations. This is a Write-only register.

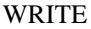

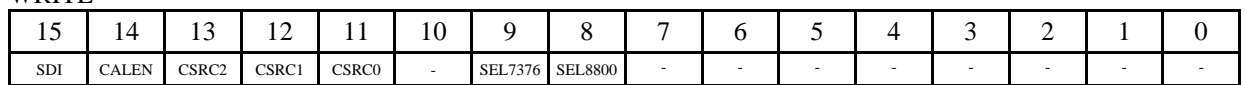

**SEL8800** This bit enables the 8-bit trim DACs for the following circuits:

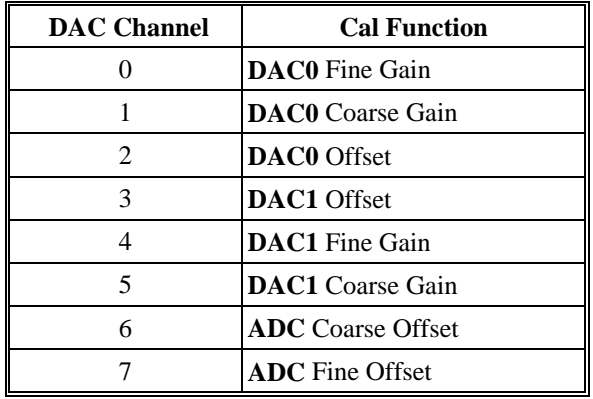

**SEL7376** This bit latches the 7-bit serial data stream into the AD7376 digital potentiometer (10KOhm). The AD7376 is used for analog front-end gain calibration.

**CSRC[2:0]** These bits select the different calibration sources available to the ADC front end.

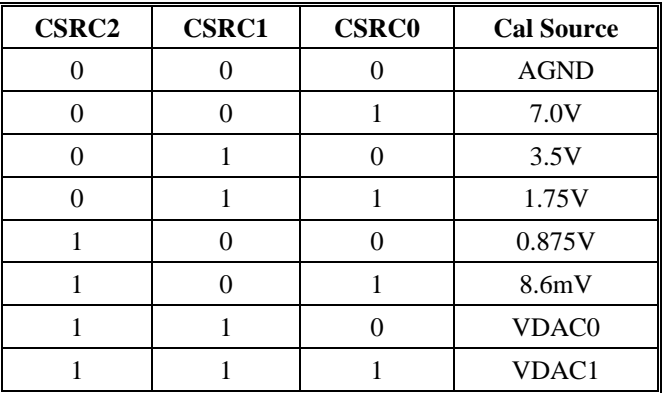

**CALEN** This bit is used to enable Cal Mode. 1 = Selected Cal Source, **CSRC[2:0]**, is fed into Analog Channel 0.  $0 =$  Analog Channel 0 functions as normal input.

**SDI** Serial Data In. This bit is used to set serial address/data stream for the DAC8800 TrimDac and 7376 digital potentiometer. Used in conjunction with **SEL8800** and **SEL7376** bits.

## *7.3.5 DAC CONTROL/STATUS REGISTER*  $BADR1 + 8$

This register selects the DAC gain/range and update modes. This is a Write-only register.

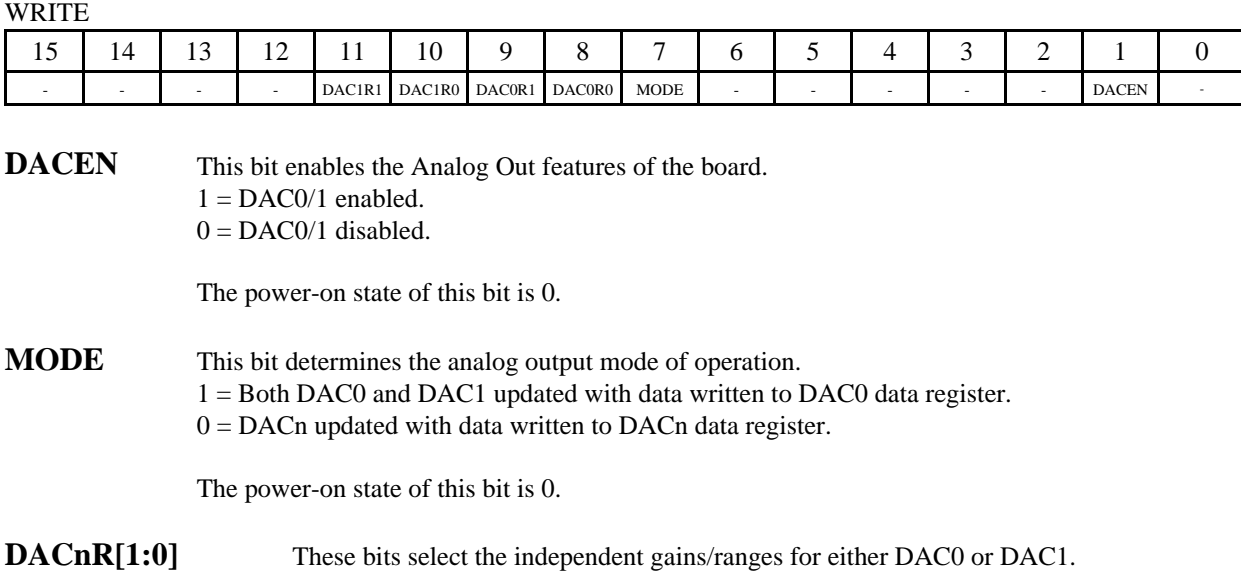

n=0 for DAC0 and n=1 for DAC1.

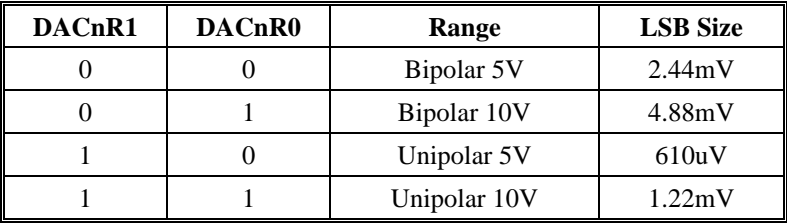

## **7.4 BADR2**

The I/O Region defined by BADR2 contains the ADC Data register and the ADC FIFO clear register.

### *7.4.1 ADC DATA REGISTER*  $BADR2 + 0$

ADC Data register.

**WRITE** 

Writing to this register is only valid for SW initiated conversions. The ADC Pacer source must be set to 00 via the ADPS $[1:0]$  bits. A null write to BADR2 + 0 will begin a single conversion. Conversion status may be determined in two ways. The **EOC** bit in BADR1 + 0 may be polled until true or **ADNEI** (the AD FIFO not-empty interrupt) may be used to signal that the ADC conversion is complete and the data word is present in the FIFO.

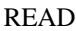

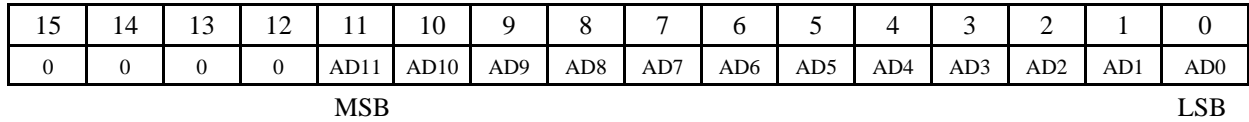

- **AD[11:0]** This register contains the current ADC data word. Data format is dependent upon offset mode:
- *Bipolar Mode***:** Offset Binary Coding
- $000 h = -FS$  $7FFh = Mid-scale (0V)$  $FFFh = +FS - 1LSB$
- *Unipolar Mode***:** Straight Binary Coding  $000 h = -FS(0V)$  $7FFh = Mid-scale (+FS/2)$  $FFFh = +FS - 1LSB$

## *7.4.2 ADC FIFO CLEAR REGISTER*  $BADR2+2$

ADC FIFO Clear register. A Write-only register. A write to this address location clears the ADC FIFO. Data is don't care. The ADC FIFO should be cleared before all new ADC operations.

## **7.5 BADR3**

The I/O Region defined by BADR3 contains data and control registers for the ADC Pacer, Pre/Post-Trigger Counters, User Counters and Digital I/O bytes. The PCI-DAS1000 has two 8254 counter/timer devices. These are referred to as 8254A and 8254B and are assigned as shown below:

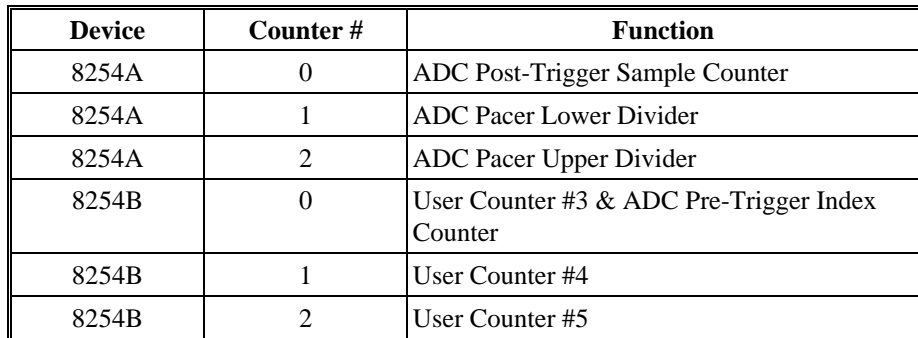

All reads/writes to BADR3 are *byte* operations.

## *7.5.1 ADC PACER CLOCK DATA AND CONTROL REGISTERS*

## **8254A COUNTER 0 DATA -** ADC POST TRIGGER CONVERSION COUNTER

## $BADR3 + 0$

#### READ/WRITE

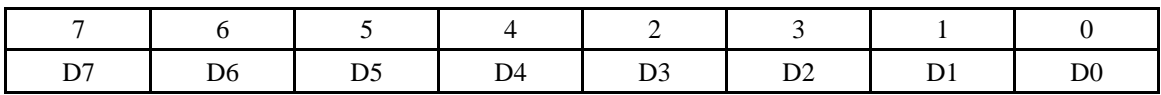

Counter 0 is used to stop the acquisition when the desired number of samples have been gathered. It essentially is gated on when a 'residual' number of conversions remain. The main counting of samples is done by the Interrupt Service Routine, which will increment each time by 'packets' equal to  $1/2$  FIFO. Generally the value loaded into Counter 0 is N mod 1024, where N is the total count, or the post trigger count, since Total count is not known when pre-trigger is active. Counter 0 will be enabled by use of the  $ARM$  bit ( $BADR1 + 4$ ) when the next-to-last  $1/2$ -full interrupt is processed. Counter 0 is to operated in Mode 0.

## **8254A COUNTER 1 DATA** - ADC PACER DIVIDER LOWER

#### $BADR3+1$

#### READ/WRITE

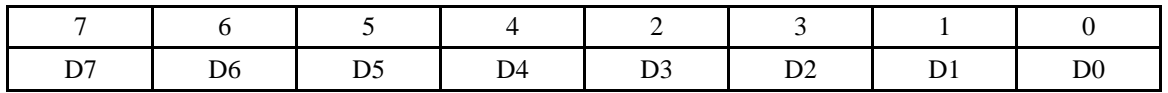

## **8254A COUNTER 2 DATA** - ADC PACER DIVIDER UPPER

#### $BADR3 + 2$

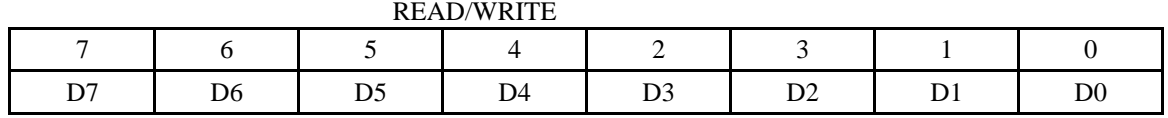

Counter 1 provides the lower 16 bits of the 32-bit pacer clock divider. Its output is fed to the clock input of Counter 2 which provides the upper 16-bits of the pacer clock divider. The clock input to Counter 1 is a precision 10MHz oscillator source.

Counter 2 output is called the 'Internal Pacer' and can be selected by software to the be the ADC Pacer source. Counters 1 & 2 should be configured to operate in 8254 Mode 2.

# **ADC 8254 CONTROL REGISTER**

### $BADR3 + 3$

WRITE ONLY

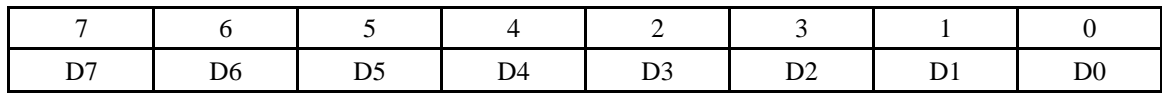

The control register is used to set the operating Modes of 8254 Counters  $0,1 \& 2$ . A counter is configured by writing the correct Mode information to the Control Register followed by count written to the specific Counter Register.

The Counters on the 8254 are 16-bit devices. Since the interface to the 8254 is only 8-bits wide, Count data is written to the Counter Register as two successive bytes. First the low byte is written, then the high byte. The Control Register is 8-bits wide. Further information can be obtained on the 8254 data sheet, available from Intel or Harris.

## *7.5.2 DIGITAL I/O DATA AND CONTROL REGISTERS*

he 24 DIO lines on the PCI-DAS1000 are grouped as three byte-wide I/O ports. Port assignment and functionality is identical to that of the industry standard 8255 Peripheral Interface. Please see the Intel or Harris data sheets for more information.

## **DIO PORT A DATA**

 $BADR3+4$ 

PORT A may be configured as an 8-bit I/O channel.

READ/WRITE

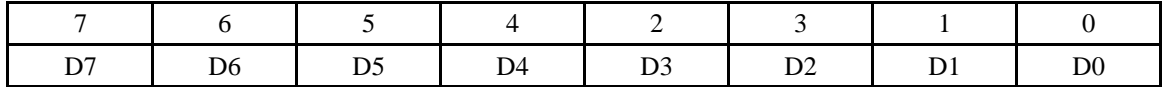

## **DIO PORT B DATA**

 $BADR3 + 5$ PORT B may be configured as an 8-bit I/O channel. Its functionality is identical to that of PORT A.

READ/WRITE

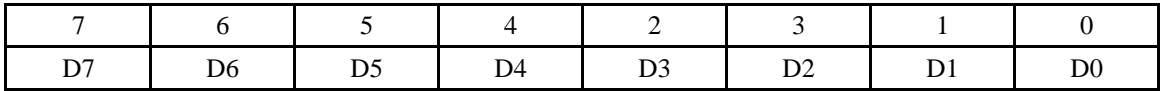

# **DIO PORT C DATA**

## $BADR3 + 6$

PORT C may be configured as an 8-bit port of either input or output, or it may be split into two independent 4-bit ports of input or output. When split into two 4-bit I/O ports, **D[3:0]**

make up the lower nibble, **D[7:4]** comprise the upper nibble. Although it may be split, every write to Port C is a byte operation. Unwanted information must be ANDed out during reads and writes must be ORd with current value of the other 4-bit port.

READ/WRITE

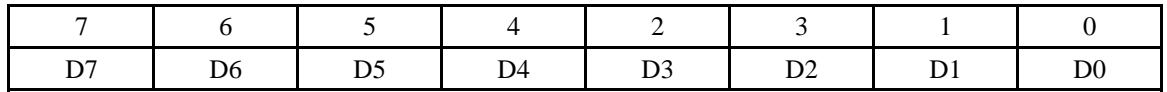

## **DIO CONTROL REGISTER**

## $BADR3 + 7$

The DIO Control register is used configure Ports A,B and C as inputs or outputs. Operation is identical to that of the 8255 in Mode 0.

WRITE

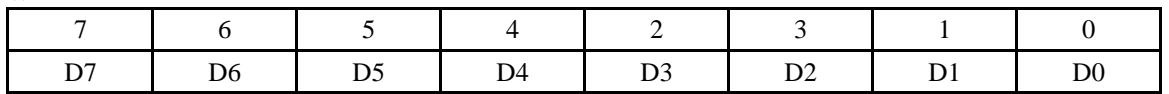

## The following table summarizes the possible I/O Port configurations for the PCI-DAS1000 DIO operatin in MODE 0:

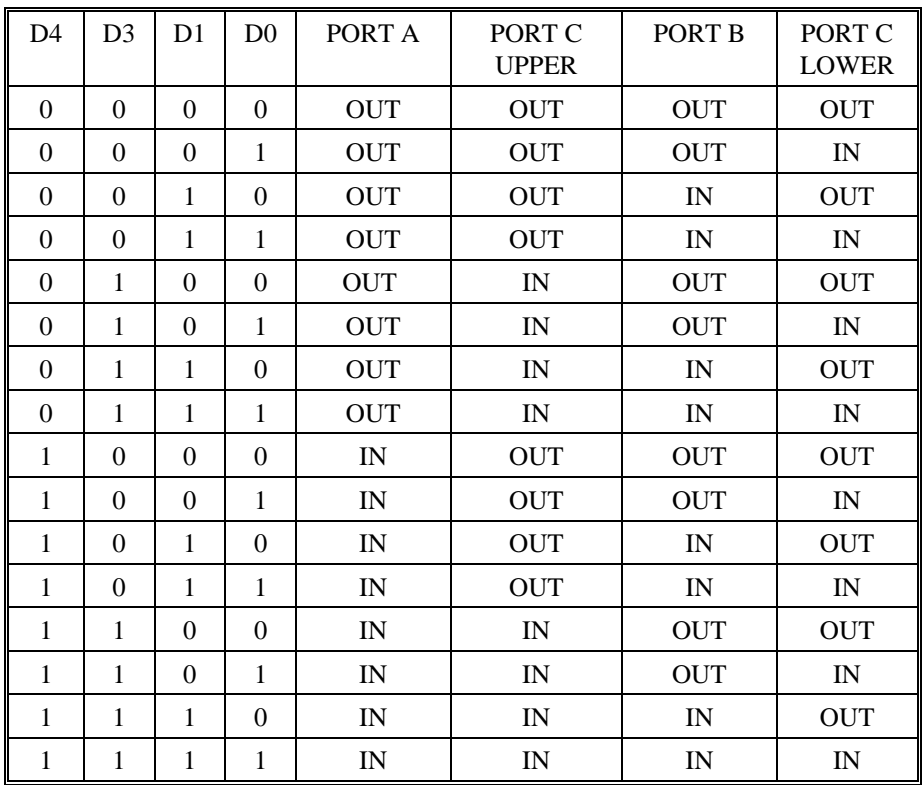

# *7.5.3 INDEX and USER COUNTER 4 DATA AND CONTROL REGISTERS*

## **8254B COUNTER 0 DATA** - ADC PRE-TRIGGER INDEX COUNTER(or user counter 4)

## $BADR3 + 8$

#### READ/WRITE

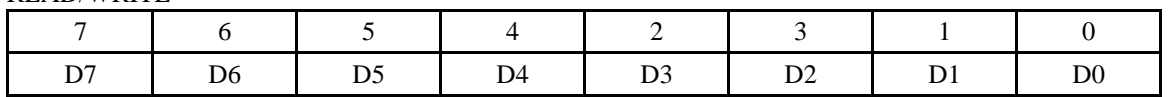

Counter 0 of the 8254B device is a shared resource on the PCI-DAS1000. When not in ADC pre-trigger mode, the clock, gate and output lines of Counter 0 are available to the user at the 100 pin connector as user counter 4. The 8254's Counter 0 clock source is SW selectable via the **C0SRC** bit in BADR1+4.

When in ADC Pre-trigger mode, this counter is used as the ADC Pre-Trigger index counter. This counter serves to mark the boundary between pre- and post-trigger samples when the ADC is operating in Pre-Trigger Mode. The External ADC Trigger flip flop gates Counter 0 on; the ADC FIFO Half-Full signal gates it off. Knowing the desired number of posttrigger samples, software can then calculate how may 1/2 FIFO data packets need to be collected and what corresponding residual sample count needs to be written to BADR3 + 0.

## **8254B COUNTER 1 DATA** - USER COUNTER #5

### $BADR3 + 9$

#### READ/WRITE

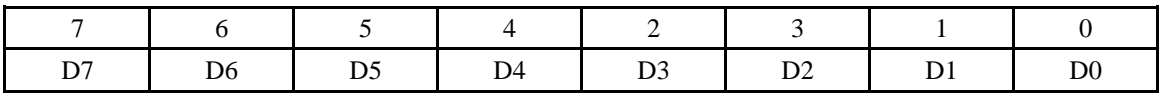

The clock, gate and output lines of Counter 1 are available to the user at the 100 pin connector as user counter 5. The 8254's Counter 1 clock source is always external and must be provided by the user. The buffered version of the internal 10MHz clock available at the user connector may be used as the clock source.

## **8254B COUNTER 2 DATA** - USER COUNTER #6

#### $BADR3 + Ah$

#### READ/WRITE

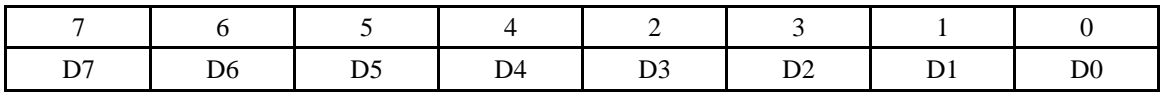

The clock, gate and output lines of Counter 2 are available to the user at the 100 pin connector as user counter 6. The 8254's Counter 2 clock source is always external and must be provided by the user. The buffered version of the internal 10MHz clock available at the user connector may be used as the clock source.

## **8254B CONTROL REGISTER**

## BADR3 + Bh

WRITE ONLY

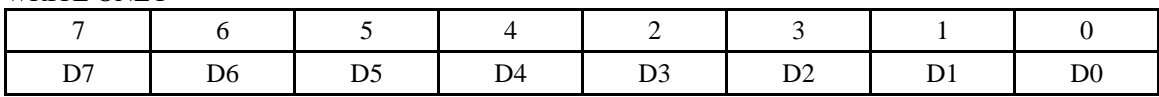

The control register is used to set the operating Modes of 8254B Counters 0,1 & 2. A counter is configured by writing the correct Mode information to the Control Register, then the proper count data must be written to the specific Counter Register.

The Counters on the 8254 are 16-bit devices. Since the interface to the 8254 is only 8-bits wide, Count data is written to the Counter Register as two successive bytes. First the low byte is written, then the high byte. The Control Register is 8-bits wide. Further information can be obtained on the 8254 data sheet, available from Intel or Harris.

## **7.6 BADR4**

The I/O Region defined by BADR4 contains the DAC0 and DAC1 data registers.

## *7.6.1 DAC0 DATA REGISTER*

#### $BADR4 + 0$

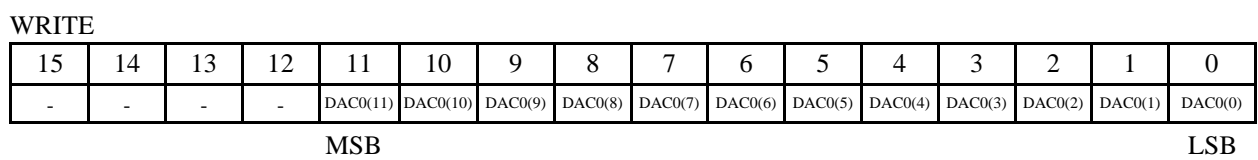

Writing to this register will initiate data conversion on DAC0. If the **MODE** bit in BADR1+8 is set, writes to this register will provide a simultaneous update of both DAC0 and DAC1 with the data written to this register.The data format is dependent upon the offset mode described below:

*Bipolar Mode*: Offset Binary Coding  $000 h = -FS$  $7FFh = Mid-scale (0V)$  $FFFh = +FS - 1LSB$ 

*Unipolar Mode***:** Straight Binary Coding  $000 h = -FS(0V)$  $7FFh = Mid-scale (+FS/2)$  $FFFh = +FS - 1LSB$ 

## *7.6.2 DAC1 DATA REGISTER*

## $BADR4 + 2$

WRITE

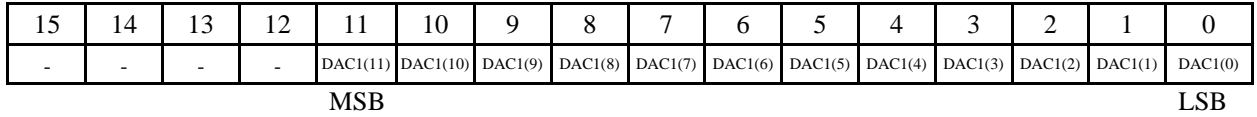

Writing to this register will initiate data conversion on DAC1. If the **MODE** bit in BADR1+8 is set, writes to this register will have no effect

(Typical specifications for 25 DegC unless otherwise specified.**)**

# 8.1 ANALOG INPUT SECTION

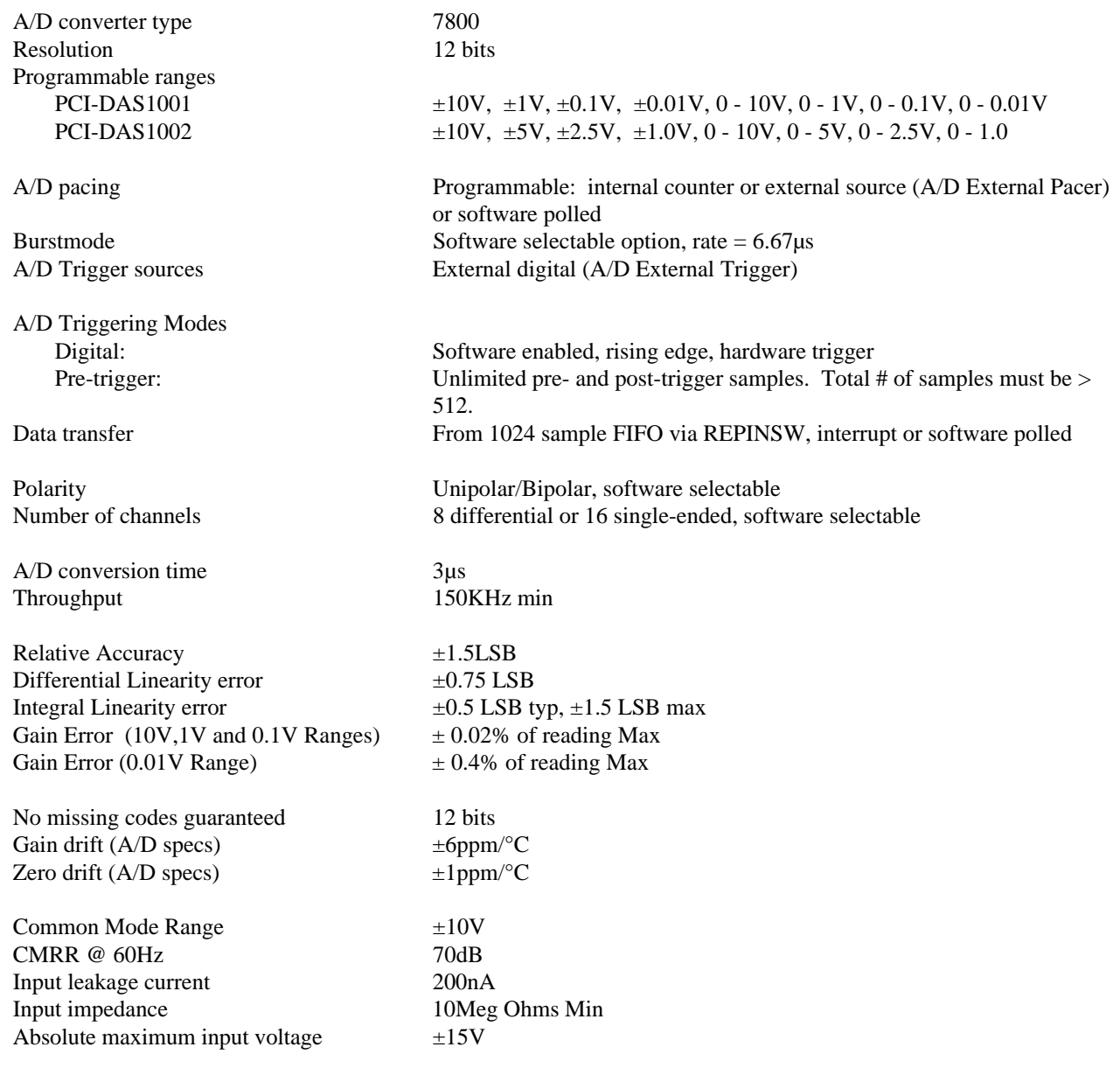

# 8.2 ANALOG OUTPUT

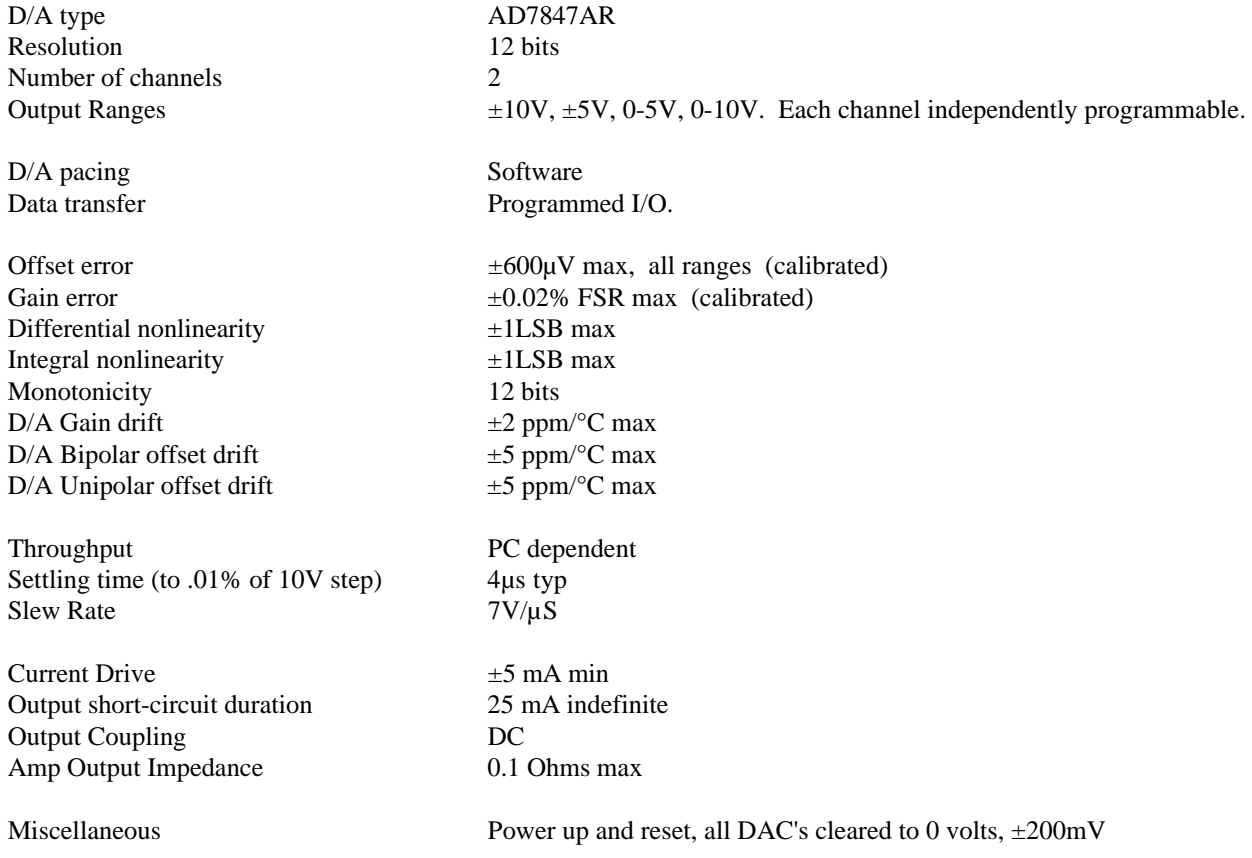

# 8.3 PARAELLEL DIGITAL INPUT/OUTPUT

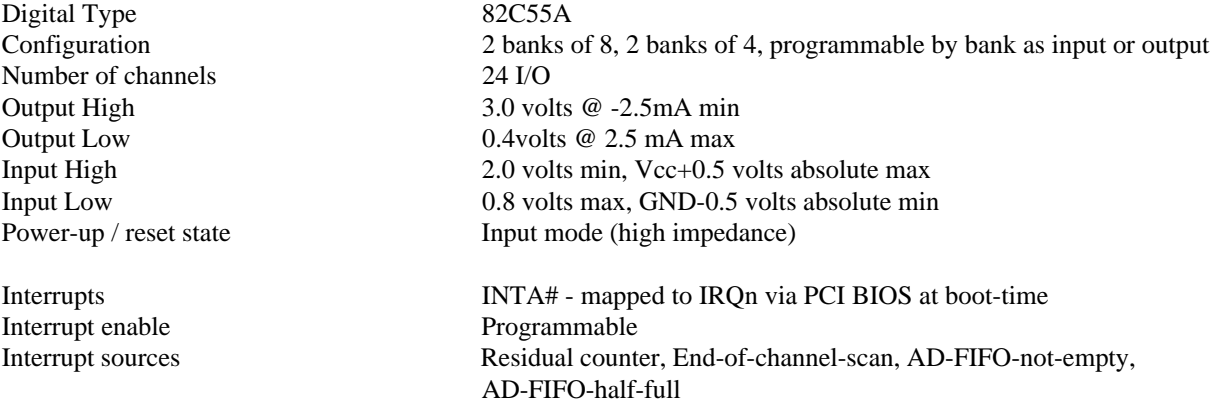

# 8.4 COUNTER SECTION

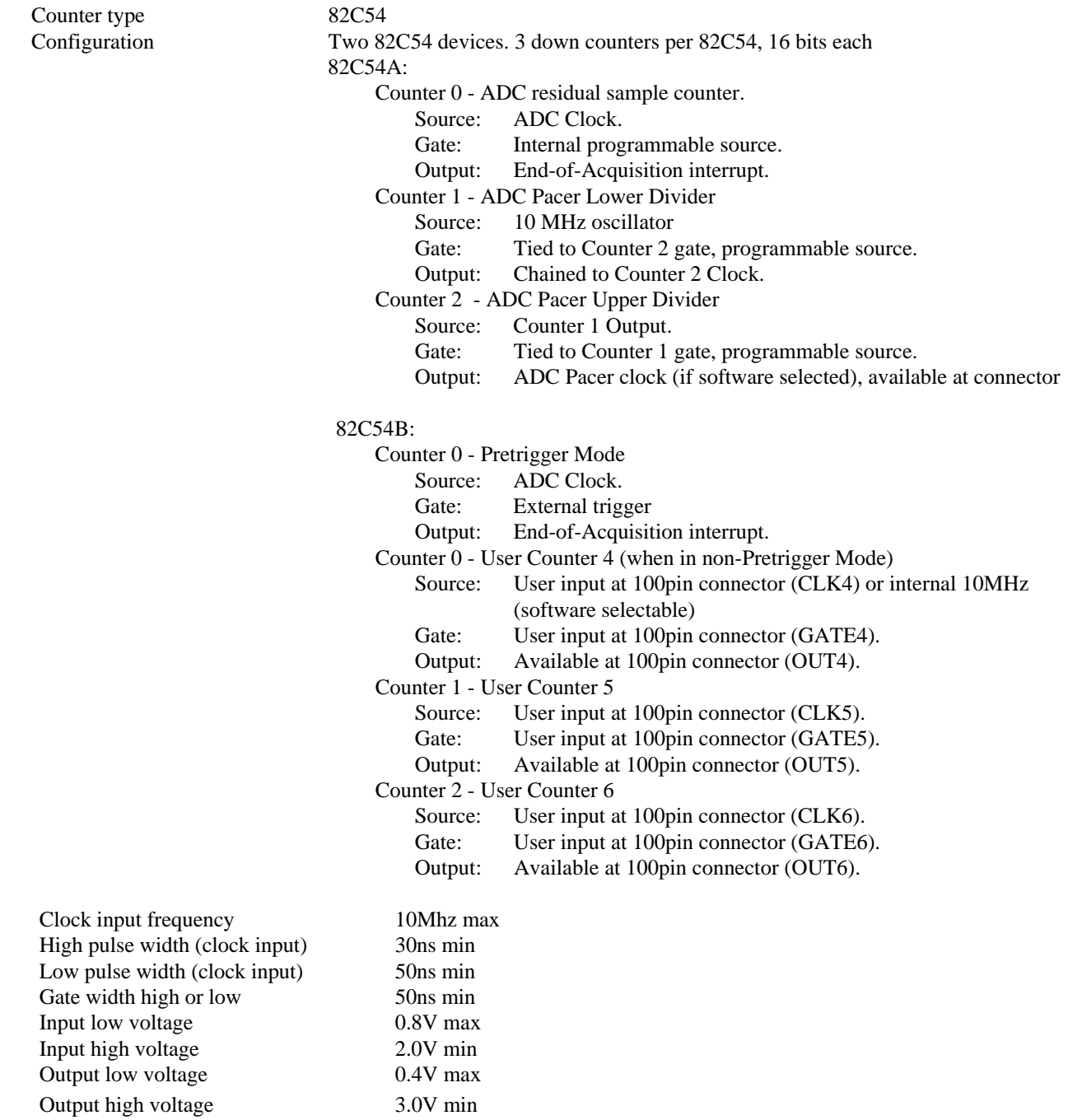

# 8.5 OTHER SPECIFICATIONS

#### **Power consumption**

+5V Operating (A/D converting to FIFO) 0.8A typical, 1.0A max

#### **Environmental**

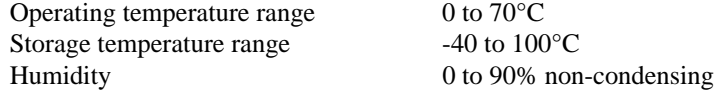

to  $100^{\circ}\mathrm{C}$ 

## **EC Declaration of Conformity**

#### Part Number Description PCI-DAS1000 High speed analog I/O board for the PCI bus

to which this declaration relates, meets the essential requirements, is in conformity with, and CE marking has been applied according to the relevant EC Directives listed below using the relevant section of the following EC standards and other normative documents:

**EU EMC Directive 89/336/EEC**: Essential requirements relating to electromagnetic compatibility.

**EU 55022 Class B**: Limits and methods of measurements of radio interference characteristics of information technology equipment.

**EN 50082-1**: EC generic immunity requirements.

**IEC 801-2**: Electrostatic discharge requirements for industrial process measurement and control equipment.

**IEC 801-3**: Radiated electromagnetic field requirements for industrial process measurements and control equipment.

**IEC 801-4**: Electrically fast transients for industrial process measurement and control equipment.

Carl Haapaoja, Director of Quality Assurance

Download from Www.Somanuals.com. All Manuals Search And Download.

Free Manuals Download Website [http://myh66.com](http://myh66.com/) [http://usermanuals.us](http://usermanuals.us/) [http://www.somanuals.com](http://www.somanuals.com/) [http://www.4manuals.cc](http://www.4manuals.cc/) [http://www.manual-lib.com](http://www.manual-lib.com/) [http://www.404manual.com](http://www.404manual.com/) [http://www.luxmanual.com](http://www.luxmanual.com/) [http://aubethermostatmanual.com](http://aubethermostatmanual.com/) Golf course search by state [http://golfingnear.com](http://www.golfingnear.com/)

Email search by domain

[http://emailbydomain.com](http://emailbydomain.com/) Auto manuals search

[http://auto.somanuals.com](http://auto.somanuals.com/) TV manuals search

[http://tv.somanuals.com](http://tv.somanuals.com/)